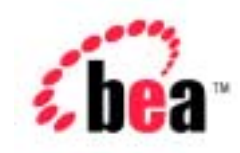

# **BEA WebLogic Portal™**

Release Notes

Version 4.0 - Service Pack 3 Document Date: December 6, 2002

#### Copyright

Copyright © 2002 BEA Systems, Inc. All Rights Reserved.

#### Restricted Rights Legend

This software and documentation is subject to and made available only pursuant to the terms of the BEA Systems License Agreement and may be used or copied only in accordance with the terms of that agreement. It is against the law to copy the software except as specifically allowed in the agreement. This document may not, in whole or in part, be copied, photocopied, reproduced, translated, or reduced to any electronic medium or machine readable form without prior consent, in writing, from BEA Systems, Inc.

Use, duplication or disclosure by the U.S. Government is subject to restrictions set forth in the BEA Systems License Agreement and in subparagraph (c)(1) of the Commercial Computer Software-Restricted Rights Clause at FAR 52.227-19; subparagraph (c)(1)(ii) of the Rights in Technical Data and Computer Software clause at DFARS 252.227-7013, subparagraph (d) of the Commercial Computer Software--Licensing clause at NASA FAR supplement 16-52.227-86; or their equivalent.

Information in this document is subject to change without notice and does not represent a commitment on the part of BEA Systems. THE SOFTWARE AND DOCUMENTATION ARE PROVIDED "AS IS" WITHOUT WARRANTY OF ANY KIND INCLUDING WITHOUT LIMITATION, ANY WARRANTY OF MERCHANTABILITY OR FITNESS FOR A PARTICULAR PURPOSE. FURTHER, BEA Systems DOES NOT WARRANT, GUARANTEE, OR MAKE ANY REPRESENTATIONS REGARDING THE USE, OR THE RESULTS OF THE USE, OF THE SOFTWARE OR WRITTEN MATERIAL IN TERMS OF CORRECTNESS, ACCURACY, RELIABILITY, OR OTHERWISE.

#### Trademarks or Service Marks

BEA, Jolt, Tuxedo, and WebLogic are registered trademarks of BEA Systems, Inc. BEA Builder, BEA Campaign Manager for WebLogic, BEA eLink, BEA Manager, BEA WebLogic Commerce Server, BEA WebLogic E-Business Platform, BEA WebLogic Enterprise, BEA WebLogic Express, BEA WebLogic Integration, BEA WebLogic Personalization Server, BEA WebLogic Portal, BEA WebLogic Process Integrator, BEA WebLogic Server and How Business Becomes E-Business are trademarks of BEA Systems, Inc.

All other trademarks are the property of their respective companies.

#### **Release Notes**

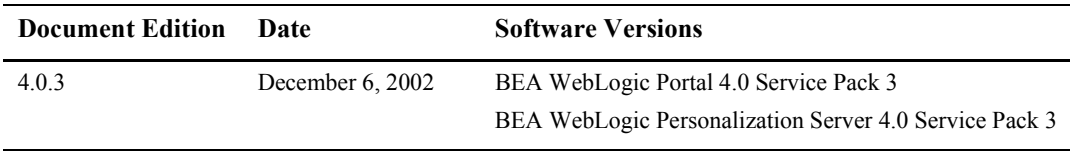

# **Contents**

#### **[Release Notes: Release 4.0 with Service Pack 3](#page-6-0)**

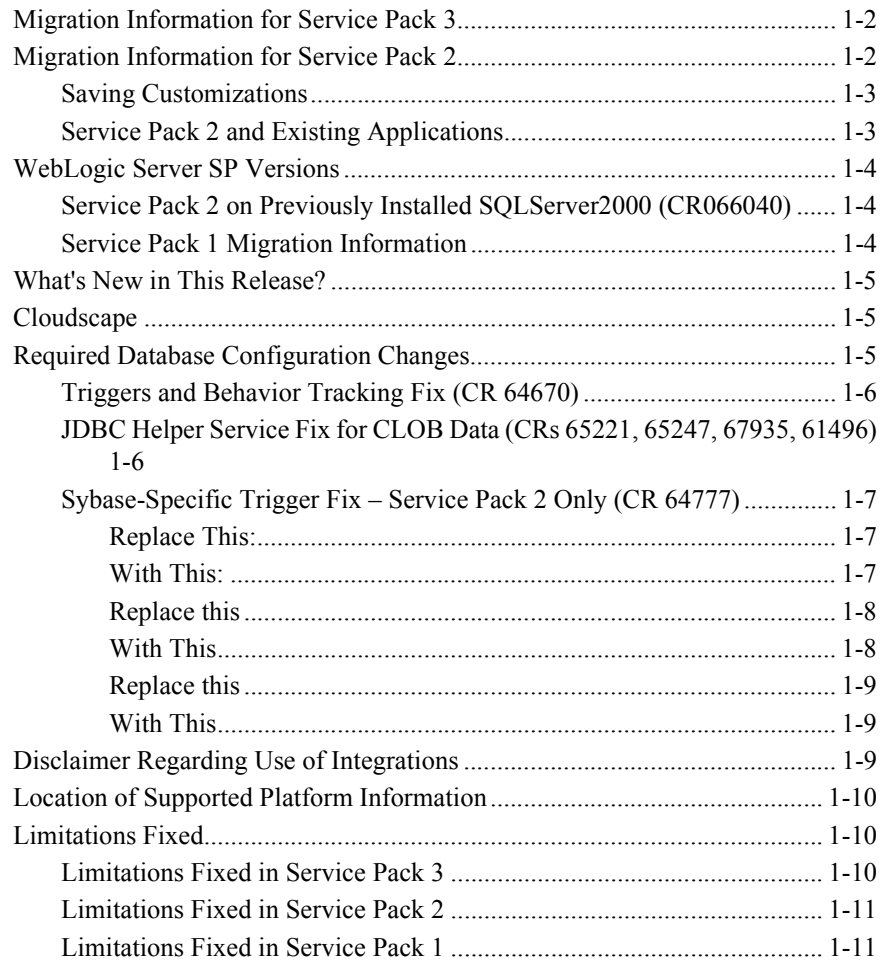

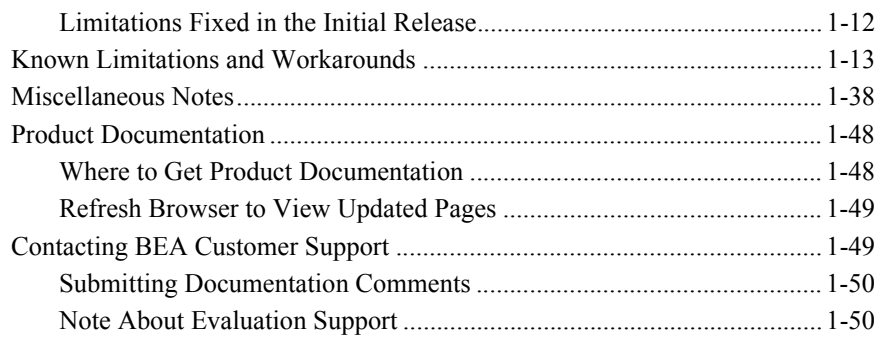

### **[A. Service Pack 2 Text File Changes](#page-56-0)**

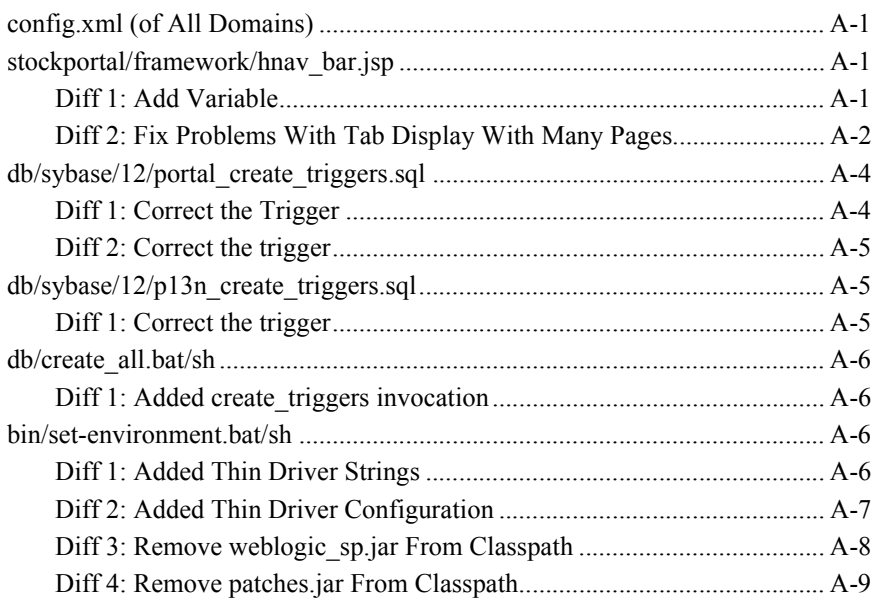

### **[B. Service Pack 3 Text File Changes](#page-66-0)**

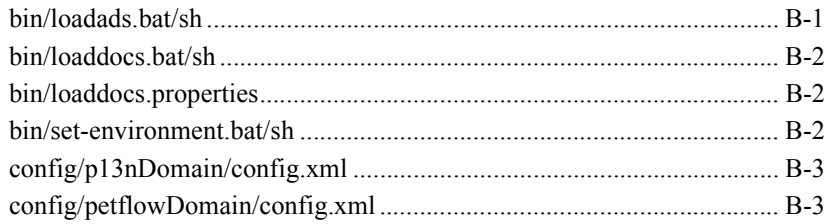

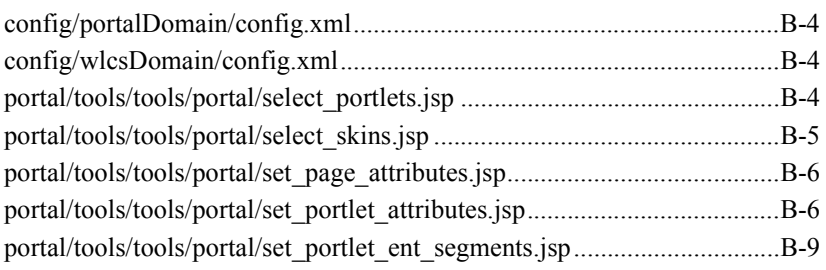

#### **vi** Release Notes

# <span id="page-6-0"></span>**Release Notes: Release 4.0 with Service Pack 3**

#### Release Notes Version 4.0 Service Pack 3 Date: December 6, 2002

WebLogic Portal 4.0 is a product suite that enables you to build high-performance, scalable, personalized Web applications. You can create customized Web-based portals, marketing campaigns, and e-commerce sites, and deliver personalized content to users of your applications.

Throughout the product documentation, WebLogic Portal is used as a product suite name that refers to all portal, campaign, commerce, and personalization features. If you purchased the full WebLogic Portal license, you can use all the features of the product suite. If you purchased the WebLogic Personalization Server license, you can use only the personalization features. The common installation procedure installs all the product software.

In this document, the variable BEA\_HOME is used to represent a parent directory, into which BEA products and related software are installed. The variable PORTAL\_HOME is used to represent the installation directory for WebLogic Portal. The variable WEBLOGIC\_HOME is used to represent the WebLogic Server installation directory. The variable EBCC\_HOME is used to represent the E-Business Control Center directory.

This section contains the following information:

- [Migration Information for Service Pack 3](#page-7-3)
- [Migration Information for Service Pack 2](#page-7-2)
- [WebLogic Server SP Versions](#page-9-3)
- [What's New in This Release?](#page-10-3)
- [Cloudscape](#page-10-4)
- [Required Database Configuration Changes](#page-10-5)
- [Disclaimer Regarding Use of Integrations](#page-14-3)
- [Location of Supported Platform Information](#page-15-3)
- [Limitations Fixed](#page-15-4)
- [Known Limitations and Workarounds](#page-18-1)
- [Miscellaneous Notes](#page-43-1)
- [Product Documentation](#page-53-2)
- [Contacting BEA Customer Support](#page-54-2)

# <span id="page-7-3"></span><span id="page-7-0"></span>**Migration Information for Service Pack 3**

There are no migration issues from Service Pack 2 to Service Pack 3. If you are upgrading from a version earlier than Service Pack 2, see the following migration sections.

If you developed applications using a prior version of the product, consult Appendix [B,](#page-66-2)  "Service Pack 3 Text File Changes." You can also consult the Migration Guide for information on making your previous data and customization available to the release 4.0 installation.

# <span id="page-7-2"></span><span id="page-7-1"></span>**Migration Information for Service Pack 2**

**Warning: Before you install** any part of Service Pack 2, see the "ALERT: Migrating Your Enterprise and Web Applications from WebLogic Portal 4.0 GA and Service Pack 1 to Service Pack 2" section in the Installation Guide.

If you developed applications using a prior version of the product, consult Appendix A, "Service Pack 2 Text File Changes." You can also consult the Migration Guide for information on making your previous data and customization available to the release 4.0 installation.

### <span id="page-8-0"></span>**Saving Customizations**

If you would like to save customizations you've made to the product, you should be aware that the installer will replace key files during installation of Service Pack 2.

To save your customizations:

- 1. Copy your customized files to a new location.
- 2. Follow the instructions for installing Service Pack 2.
- 3. Find and replace the new files with your customized files.
- 4. Edit the customized files text to comply with the Service Pack 2 updates. See "Service Pack 2 Text File Changes" to view the changes you must make to your customized files.

### <span id="page-8-1"></span>**Service Pack 2 and Existing Applications**

**Warning:** Before you install any part of Service Pack 2, see the "ALERT: Migrating Your Enterprise and Web Applications from WebLogic Portal 4.0 GA and Service Pack 1 to Service Pack 2" section in the Installation Guide.

WebLogic Portal 4.0 with Service Pack 2 also requires the stipulation of a JDBCHelperDelegate class for each application. Applications installed on WebLogic Portal 4.0 (prior to Service Pack 2), including Petflow and Avitek 1.1, require alteration to satisfy this requirement.

For detailed instructions on modifying existing applications, consult the *Deployment Guide*.

# <span id="page-9-3"></span><span id="page-9-0"></span>**WebLogic Server SP Versions**

The initial release of WebLogic Portal 4.0 was certified to run on WebLogic Server 6.1 with Service Pack 1. The subsequent release of WebLogic Portal 4.0, with Service Pack 1 was supported on WebLogic Server 6.1 with Service Pack 1 and Service Pack 2. WebLogic Portal 4.0, with Service Pack 2 is certified to run on WebLogic Server 6.1 with Service Pack 3. WebLogic Portal 4.0, with Service Pack 3 is certified to run on WebLogic Server 6.1, with Service Pack 4.

### <span id="page-9-1"></span>**Service Pack 2 on Previously Installed SQLServer2000 (CR066040)**

If you installed the files for SQL Server 2000 for WLPortal 4.0 prior to the release of Service Pack 2, the file permissions for

<beahome>\wlportal4.0\db\sql\_server\2000\readme.txt are set to "Read only", causing the Service Pack 2 upgrade installer for Service Pack 2 to fail silently. (Exceptions are thrown if the install is performed in Debug mode.)

To prevent this failure, remove the READ ONLY setting from the file properties for  $\>$ beahome $\>$ \wlportal4.0\db\sql\_server\2000\readme.txt. After this change is made, the installer will be successful. This problem is noted under BEA CR 66040.

### <span id="page-9-2"></span>**Service Pack 1 Migration Information**

Information for migrating from WebLogic Portal 4.0 GA to WebLogic Portal 4.0 with Service Pack 1 can be found in the *Installation Guide*, section "Installing Service Pack 1" (http://edocs.bea.com/wlp/docs40/install/instservicepack.htm#1062452).

# <span id="page-10-3"></span><span id="page-10-0"></span>**What's New in This Release?**

For up-to-date information about new features, please see the What's New page on the BEA E-docs site for WebLogic Portal 4.0. The URL for this release's What's New page is http://edocs.bea.com/wlp/docs40/interm/whatsnew.htm.

# <span id="page-10-4"></span><span id="page-10-1"></span>**Cloudscape**

The Cloudscape 3.5.1 database that ships with the product is for demonstration purposes only. The demonstration version of Cloudscape allows only one database connection, hence is not suitable for production.

To improve the response time of the bundled example portals, and experience WebLogic Portal performance at production standards, switch from the default Cloudscape database to other RDBMS systems that WebLogic Portal 4.0 supports. For information on supported systems, see the "Supported Platforms" chapter in the *Installation Guide*.

Instructions for switching from Cloudscape to other supported database types are in the Deployment Guide.

# <span id="page-10-5"></span><span id="page-10-2"></span>**Required Database Configuration Changes**

Two database configuration actions are required for this release:

- [Triggers and Behavior Tracking Fix \(CR 64670\)](#page-11-2)
- **DEC** Helper Service Fix for CLOB Data (CRs 65221, 65247, 67935, 61496)

And one is required for Sybase users:

Sybase-Specific Trigger Fix – Service Pack 2 Only (CR 64777)

### <span id="page-11-2"></span><span id="page-11-0"></span>**Triggers and Behavior Tracking Fix (CR 64670)**

The triggers that update the MODIFIED\_DATE column to the current data and time are not being added correctly to the database via create all. MODIFIED DATE is only used by Behavior Tracking.

Add one of the following steps to the process of applying the upgrade:

Before you run the create all script during installation, add create triggers to the end of the following line in create\_all.sh or create\_all.bat:

set CREATE\_ACTIONS=create\_tables create\_fkeys create\_indexes create\_views

If you have already run the create all script, or if you have applied Service Pack 2 using the Upgrade Installer, manually run the p13n\_create\_triggers.sql, portal\_create\_triggers.sql, and sample\_portal\_create\_triggers.sql DDL from the appropriate database directory. This will add the triggers to an existing database.

## <span id="page-11-3"></span><span id="page-11-1"></span>**JDBC Helper Service Fix for CLOB Data (CRs 65221, 65247, 67935, 61496)**

**IMPORTANT**: After applying Service Pack 2 to a deployed WebLogic Portal 4.0 instance with existing data, the following configuration steps are required to avoid application failures and other errors. This procedure is meant to address problems with CLOB data.

This change also applies to fresh installs of WebLogic Portal 4.0 with Service Pack 2.

The JDBC Helper service must be set for **each** deployed application that uses JDBC. To set the JDBC Helper service, take the following steps:

- 1. Navigate to the WebLogic Server Administration Console: http://<hostname>:7501/console
- 2. In the left pane of the Console, click:

```
Deployments > MyApplication > Service Configuration > JDBC Helper
Service
```
3. Enter the Delegate Class Name:

com.bea.p13n.util.jdbc.internal.OracleJDriverJdbcHelperDelegate or

com.bea.p13n.util.jdbc.internal.GenericJdbcHelperDelegate

- 4. Click *apply* to save your changes.
- **Note:** For details on configuring the JDBC Helper Service, consult the *Deployment Guide*, Add Extensions to the WebLogic Server Administration Console. This will tell you how to deploy the application that provides the extension to the WebLogic Server console for configuring the JDBC Helper Service. After you have deployed the console extension then you can configure the JDBC Helper Service using the instructions in the *Deployment Guide* in the section entitled ì Configure the JDBC Helper Serviceî.

No Delegate Class Name is required for Cloudscape databases.

## <span id="page-12-3"></span><span id="page-12-0"></span>**Sybase-Specific Trigger Fix – Service Pack 2 Only (CR 64777)**

Following application of Service Pack 2, two scripts need to be edited in order to correct problems with TU\_ENTL\_RULESET, TU\_RESOURCE\_GROUP\_ADMIN and TU\_P13N\_LAYOUT Sybase triggers:

1. In p13n create triggers.sql, make the following modifications:

create trigger TU\_ENTL\_RULESET

on ENTITLEMENT\_RULESET for UPDATE as

begin

#### <span id="page-12-1"></span>**Replace This:**

declare @id1 int, @id2 int

#### <span id="page-12-2"></span>**With This:**

declare @id1 varchar, @id2 varchar

select @id1 = APPLICATION\_NAME, @id2 = RULESET\_URI from inserted update ENTITLEMENT\_RULESET set ENTITLEMENT\_RULESET.MODIFIED\_DATE = getdate() where ENTITLEMENT\_RULESET.APPLICATION\_NAME = @id1 and ENTITLEMENT\_RULESET.RULESET\_URI = @id2 end go

2. In portal create triggers.sql, make the following modifications:

create trigger TU\_RESOURCE\_GROUP\_ADMIN on RESOURCE\_GROUP\_ADMIN for UPDATE as begin

#### <span id="page-13-0"></span>**Replace this**

declare @id1 int

#### <span id="page-13-1"></span>**With This**

declare @id1 varchar, @id2 varchar select @id1 = RESOURCE\_GROUP\_TAXONOMY, @id2 = DELEGATED\_TO\_USER\_NAME from inserted update RESOURCE\_GROUP\_ADMIN set RESOURCE\_GROUP\_ADMIN.MODIFIED\_DATE = getdate() where RESOURCE\_GROUP\_ADMIN.RESOURCE\_GROUP\_TAXONOMY = @id1 and RESOURCE\_GROUP\_ADMIN.DELEGATED\_TO\_USER\_NAME = @id2 end

go create trigger TU\_P13N\_LAYOUT on PORTAL\_P13N\_LAYOUT for UPDATE as begin

#### <span id="page-14-0"></span>**Replace this**

declare @id1 int

#### <span id="page-14-1"></span>**With This**

declare @id1 int, @id2 int select @id1 = LAYOUT\_ID, @id2 = PORTAL\_P13N\_ID from inserted update PORTAL\_P13N\_LAYOUT set PORTAL P13N LAYOUT.MODIFIED DATE = getdate() where PORTAL P13N LAYOUT.LAYOUT ID = @id1 and PORTAL P13N LAYOUT.PORTAL P13N ID = @id1 end

go

# <span id="page-14-3"></span><span id="page-14-2"></span>**Disclaimer Regarding Use of Integrations**

Use of WebLogic Portal in connection to and operation of third-party software, services, and applications is entirely at the user's risk. BEA Systems, Inc. disclaims all liability and responsibility for the operation, accuracy, and results of such software, services, and applications.

# <span id="page-15-3"></span><span id="page-15-0"></span>**Location of Supported Platform Information**

Information about the supported hardware and software platforms, and related certifications, is available in the "Supported Platforms" chapter of the *Installation Guide*. This information is updated as new platform certifications are completed. Please check the following URL for updates:

http://edocs.bea.com/wlp/docs40/install/platforms.htm. Refresh your browser cache to ensure you are viewing the latest content. The date of the platforms.htm fileís last update is shown in the browser windowís title bar.

# <span id="page-15-4"></span><span id="page-15-1"></span>**Limitations Fixed**

This section lists limitations that were fixed in the 4.0 release and in subsequent service packs.

**Note:** If you are experiencing a problem that you cannot find in the "Known" Limitations and Workarounds" section, look in the "Workaround for 84487" section.

### <span id="page-15-2"></span>**Limitations Fixed in Service Pack 3**

The following limitations that existed in the initial release of WebLogic Portal 4.0 were fixed in Service Pack 3:

- CR 35483 and CR 35481: Shopping Cart contents are lost in cluster environment when the user logs in for the first time.
- CR 64192: .scc files created by Visual Source Safe were not ignored, especially by validation.
- CR 65042, CR 65223, and CR 63919: No "floatable" attribute is available for a portlet in the Portal Administration Tools.
- CR 71557: There was a performance problem with RDBMSDelegate getUser() and getGroupMembers().
- CR 72316: Servlet filters throw a "java.lang.IllegalStateException: Unable to extract ServletContext from Request."
- $\blacksquare$  CR 75212: The webflow: validated Form tag needs extra parameters.
- CR 76471: Concurrent portal cache access causes java.lang.NullPointerException.
- CR 73940: Root cause of ServletException java.lang.NullPointerException.
- CR 77358: A NullPointerException is thrown in the browser when a user edits entitlement segments in new Group Portal in Portal Tools.

### <span id="page-16-0"></span>**Limitations Fixed in Service Pack 2**

The following limitations that existed in the initial release of WebLogic Portal 4.0 were fixed in Service Pack 2:

- CR 62217: An IllegalArgumentException was thrown while using new layouts in portalTools.
- CR 64897: Hot deploy of input processors did not work.
- CR 65781: Multibyte characters filename created malformed data in the database.
- CR 66025: A webapp[null] exception message would display periodically and require redeployment.
- CR 66776 and 65370: A user in more than one group caused java.lang.ClassCastException during login to stockportal.

## <span id="page-16-1"></span>**Limitations Fixed in Service Pack 1**

The following limitations that existed in the initial release of WebLogic Portal 4.0 were fixed in Service Pack 1:

- CR 56318: The E-Business Control Center did not change edit restrictions, icons, and status messages when the status of a file changed from writable to read-only (and vice versa).
- CR59442: In the E-Business Control Center, the character limits for several description fields did not function as expected.
- CR59781: The E-Business Control Center did not allow the Connection Settings credential to be edited.
- CR64429: WebLogic Server MS SQL Server Classes were incorrectly set. The set-environment script was modified to correct the problem.
- CR64817: The set-environment.sh script for WebLogic Portal 4.0 on Linux did not include i686 subdirectory for the BEA\_OD\_DIRNAME variable.

### <span id="page-17-0"></span>**Limitations Fixed in the Initial Release**

The following limitations that existed in the BEA Campaign Manager for WebLogic 1.1, WebLogic Commerce Server 3.5, and WebLogic Personalization Server 3.5 release were fixed in the initial release of WebLogic Portal 4.0:

- **CR** 35571: Hot deploy did not work for the EJBs because the  $\star$ Impl.class files were also included in the weblogic.class.path classpath.
- CRs 44675 and 47334: E-mail with double-byte characters were jumbled, and inserted content type of text/plain caused HTML e-mail to be rendered as plain text.
- CR 45782: Previewing a placeholder with no descriptor information in the E-Business Control Center's Ad Search window resulted in an error message. The Preview button is now disabled when there are no descriptors specified.
- CR 47033: PipelineSession request-scoped attributes did not work with HTML frames and they did not work if a client has two browsers accessing the same WLCS application. This problem has been fixed in the new Webflow implementation. The methods PipelineSession.getRequestScopedAttribute and PipelineSesison.setRequestScopedAttribute now take a requestContext that keeps separate the multiple request-scoped attributes.

CRs 47061 and 49144: \*.html files could not be portlets in the sample portal.

# <span id="page-18-1"></span><span id="page-18-0"></span>**Known Limitations and Workarounds**

[Table 1](#page-18-2) describes limitations in the WebLogic Portal 4.0 release and applies to the portal, campaign, commerce, and personalization features. Where possible, suggested workarounds are provided.

Please contact BEA Customer Support for assistance in tracking any unresolved problems. For contact information, see "Contacting BEA Customer Support" on [page 49](#page-54-2).

| CR 33972   | es:transposeArray tag throws "ClassCastException".                                                                                                    |
|------------|----------------------------------------------------------------------------------------------------|
| Problem    | es: transposeArray tag throws ClassCastException and does not output expected<br>content from body of tag.                                                                                                    |
| Platform   | All.                                                                                                    |
| Workaround | Do all of the following:<br>Use only the "no body" form of the tag.<br>For example:<br><es:transposearray <br="" id="colrowPortlets">array="&lt;%=allMyPortlets%&gt;" type="Object"/&gt;<br/>Use only "Object" as the value for the 'type' attribute as shown in the previous list item.<br/>٠<br/>Use class casting where appropriate.</es:transposearray> |
|            | For example:<br>if (<br>((Portlet)colrowPortlets[minColumn][minRow]).isMinimizeable()<br>$\{\}$                                                                                                    |

<span id="page-18-2"></span>**Table 1 Known Limitations and Workarounds**

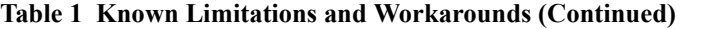

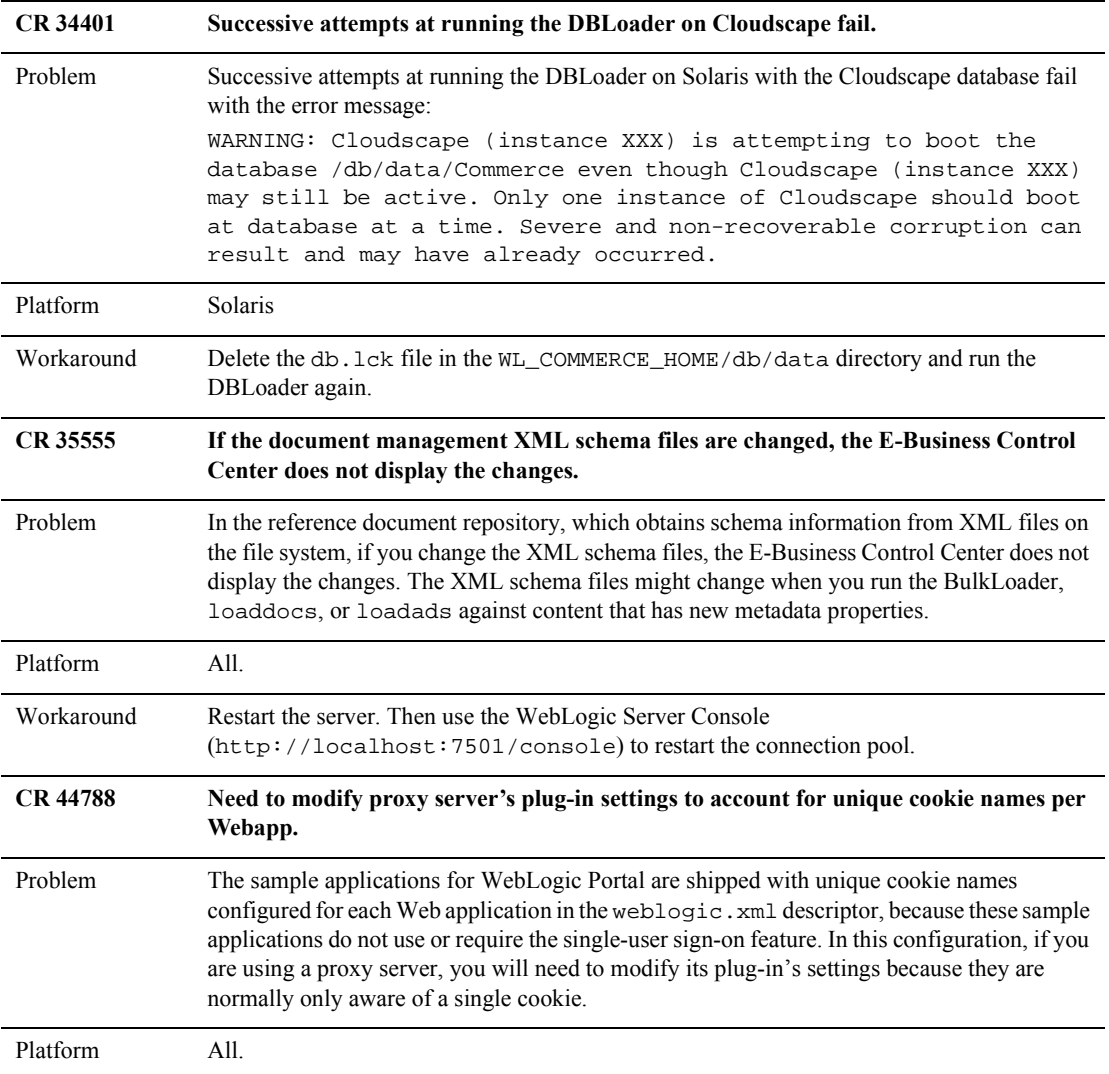

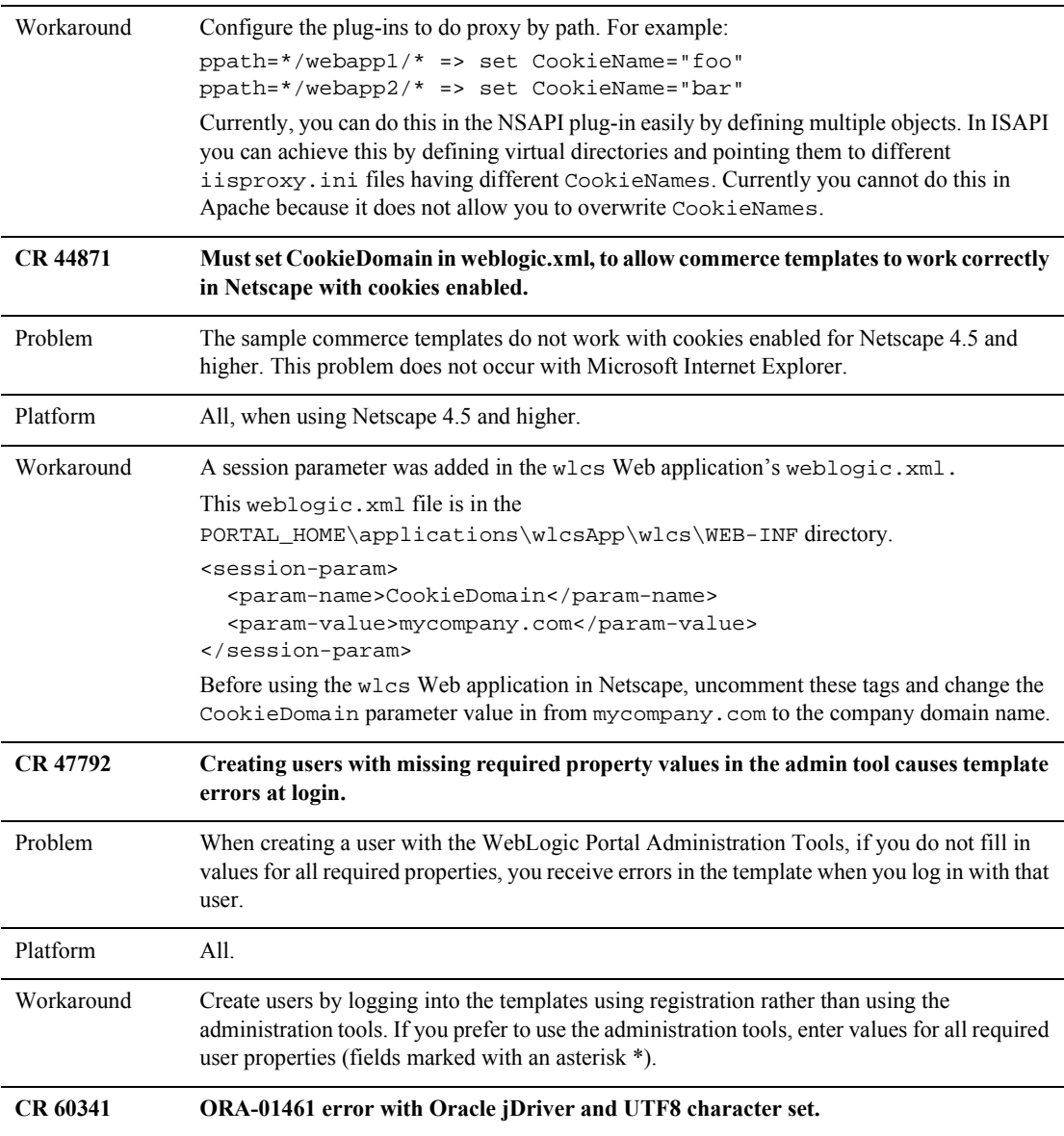

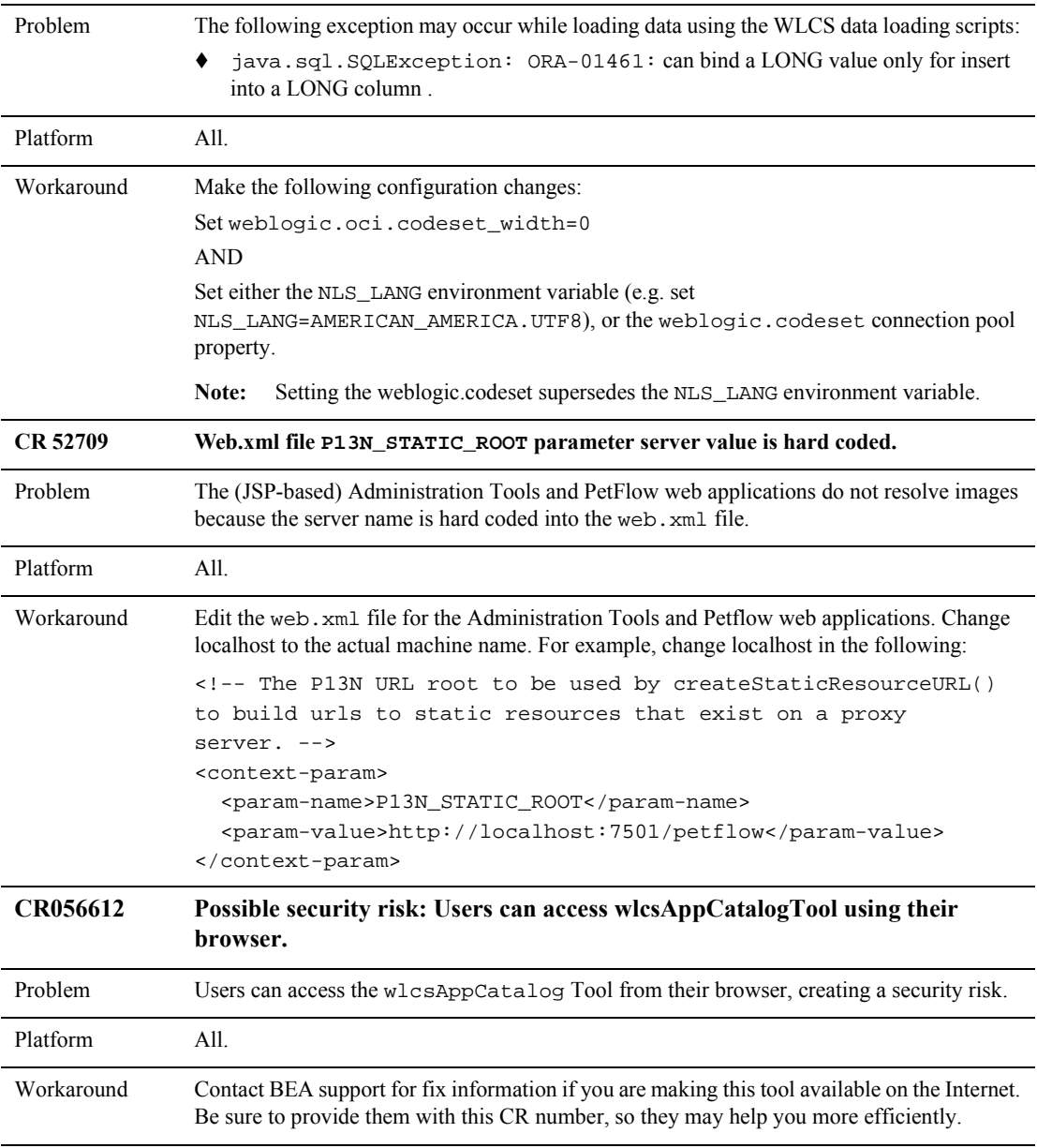

| CR 58376 and<br>CR 60145 | Cannot deploy multiple instances of an application in a single domain.                                                                                                    |
|--------------------------|----------------------------------------------------------------------------------------------------|
| Problem                  | The welcome-file list in web. xml does not work if the context root for a Web application<br>(which is declared in application.xml) is different from the name of the Web<br>application's root directory.                                                                                                    |
|                          | To deploy multiple instances of an application in a single domain you make a copy of the<br>application directory and remap the context root of the applications.                                                                                                    |
|                          | In addition, many sample applications hard code URLs to resources so that renaming the<br>context root of an application invalidates the URLs.                                                                                                    |
| Platform                 | A11.                                                                                                    |
| Workaround               | Do not use the welcome-file list for your own applications. Instead, if the context root for a<br>Web application is different from the name of the root directory, URLs for the Web<br>application's default page must specify the pathname to a JSP. For example, instead of<br>http://localhost:7501/p13nAppTools.specify<br>http://localhost:7501/p13nAppTools/index.jsp<br>In addition, do not deploy multiple instances of a sample application in a single domain. |
| CR 58616                 | Behavior Tracking data does include the application name from which an event is<br>generated.                                                                                                    |
| Problem                  | WebLogic Portal does not store information about a Behavior Tracking event that identifies<br>the application from which it was generated. If you have deployed multiple applications in a<br>single domain, you cannot identify which application generated the event.                                                                                                    |
| Platform                 | All.                                                                                                    |
| Workaround               | Archive your existing event database, drop the existing tables, and re-create with the new<br>structures.                                                                                                    |
| CR 58726                 | WebLogic Portal does not work with WebLogic Server LDAP Realm v2.                                                                                                    |
| Problem                  | The WebLogic Server v2 LDAP realm does not support certain operations required by<br>WebLogic Portal.                                                                                                    |
| Platform                 | All.                                                                                                    |
| Workaround               | Please contact WebLogic Server Support for the workaround. Be sure to provide them with<br>the CR number for this note (58726).                                                                                                    |
| CR 58782                 | T3 client provides a connection to the database without requiring a login.                                                                                                    |

**Table 1 Known Limitations and Workarounds (Continued)**

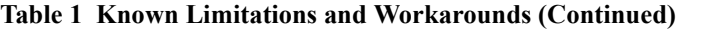

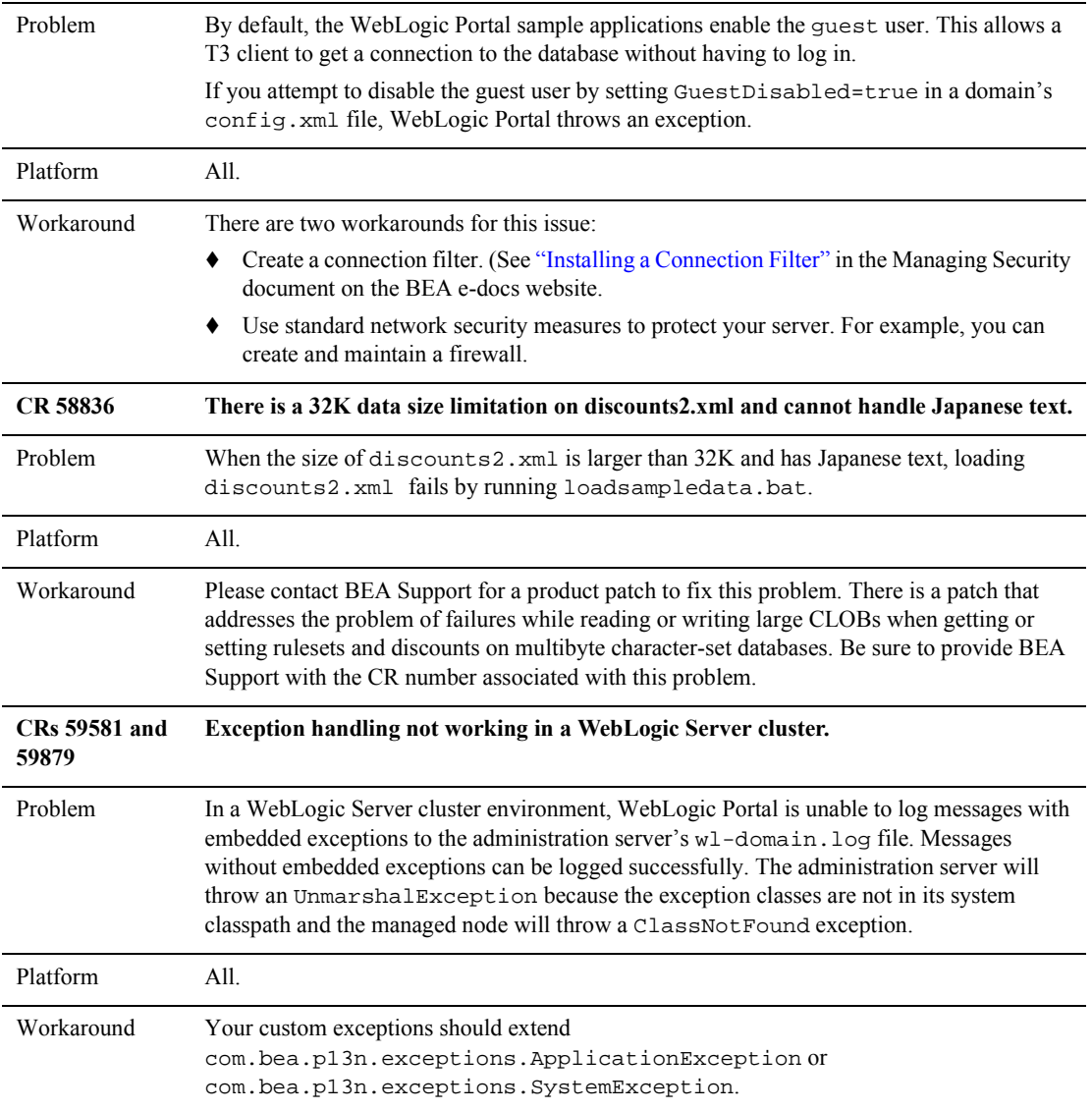

| CR 59959              | The field length of the amount off and fixed price should be lengthened to accommodate<br>17 characters.                                                                                                    |
|-----------------------|----------------------------------------------------------------------------------------------------|
| Problem               | Currently, the fields displays 11 characters until the user has to use the arrow keys (or<br>home/end keys) to scroll across the field.                                                                                                    |
| Platform              | All.                                                                                                    |
| Workaround            | Since the maximum field length of the amount off and fixed price fields allow 17 characters,<br>the field length in the Specify Discount Value window should be lengthened to accommodate<br>that many characters.                                        |
| CR 60276              | Synchronizing deleted or modified discounts can lead to race conditions.                                                                                                    |
| Problem               | When data-syncing discounts (via the EBCC) which have been previously synced, it appears<br>that the discounts are redeployed to the discount DB table because they end up with new<br>discount IDs.                                                      |
| Platform              | All.                                                                                                    |
| Workaround            | If you delete or modify discounts, do not synchronize to an application that has instantiated<br>shopping cart objects.                                                                                                    |
| CR 60291              | The E-Business Control Center accepts badly formed email addresses.                                                                                                    |
| Problem               | In the E-Business Control Center, on the "Enter E-Mail Information" dialog box, if you enter<br>a badly formed email address in the text field "Sender's e-mail address," the E-Business<br>Control Center does not warn you of the badly formed address. |
|                       | When the server tries to send the email, it throws an exception.                                                                                                    |
| Platform              | All.                                                                                                    |
| Workaround            | Make sure that you enter well-formed email address in the E-Business Control Center.                                                                                                    |
| CR 60301 and<br>67282 | Ad Service: Display Flush Size not applied to server until server is restarted                                                                                                    |
| Problem               | The AD COUNT is not incremented by 1. There is no change until nine more campaign hits<br>are fired.                                                                                                    |
| Platform              | All.                                                                                                    |
| Workaround            | Restart the server.                                                                                                    |

**Table 1 Known Limitations and Workarounds (Continued)**

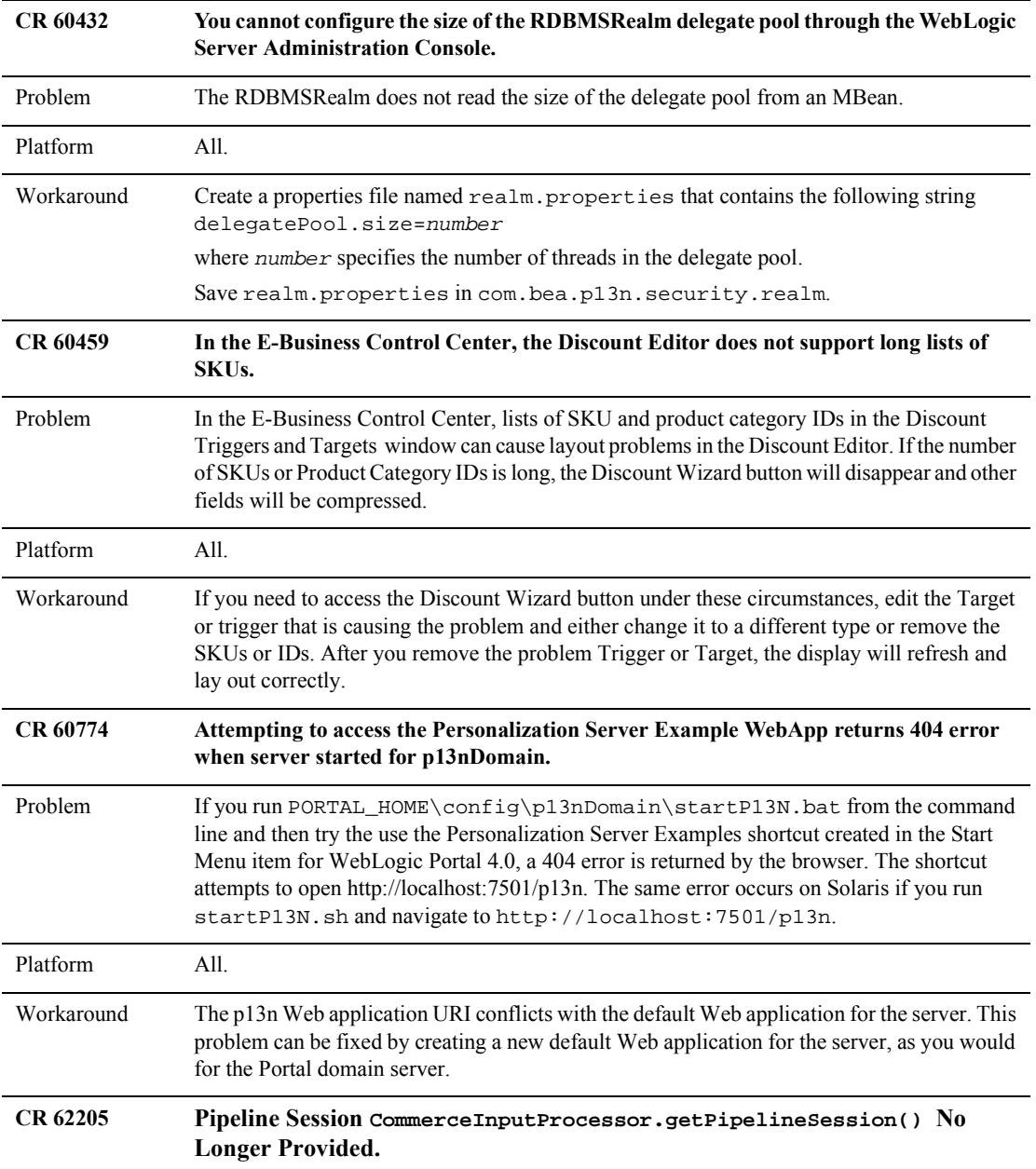

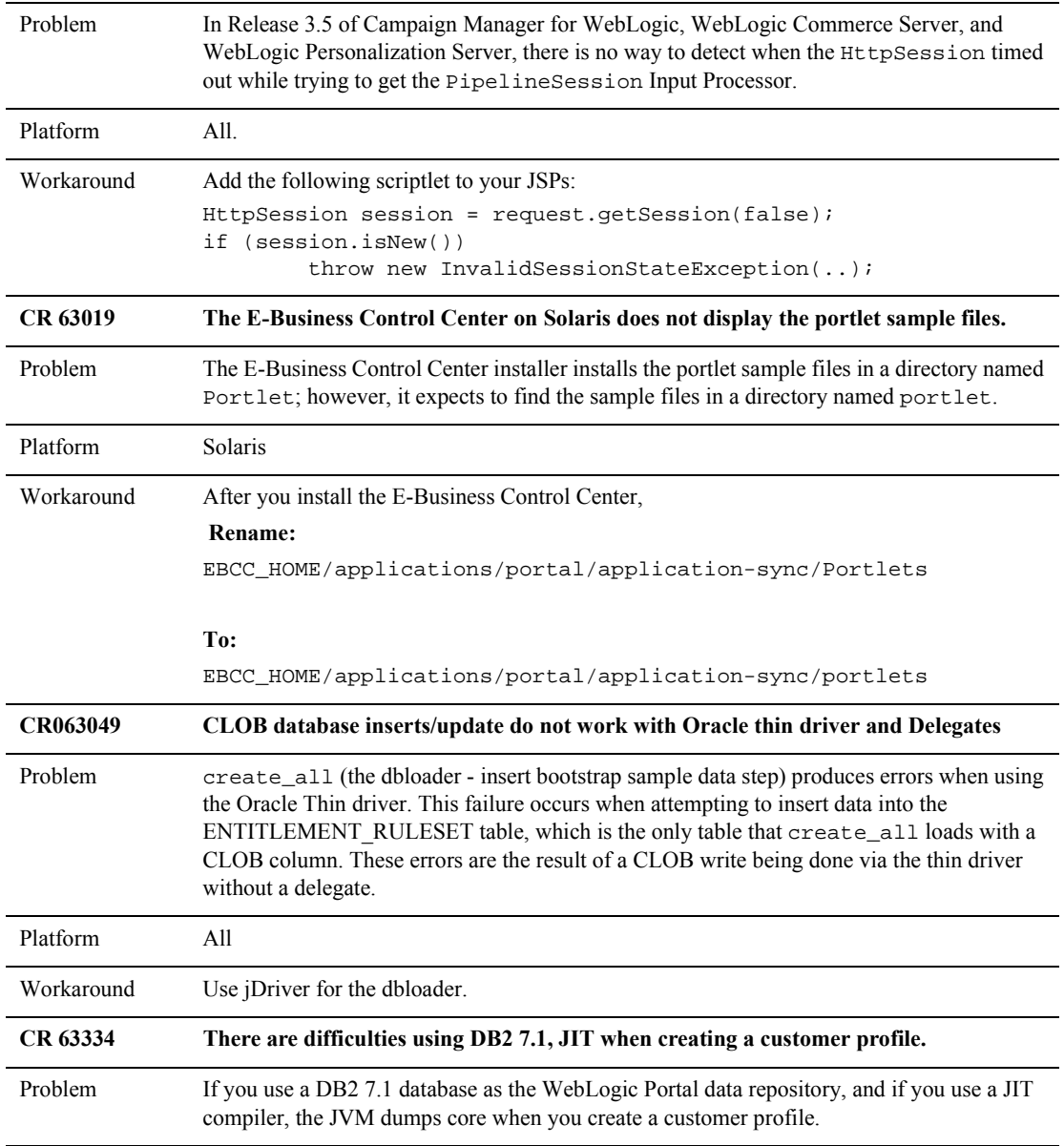

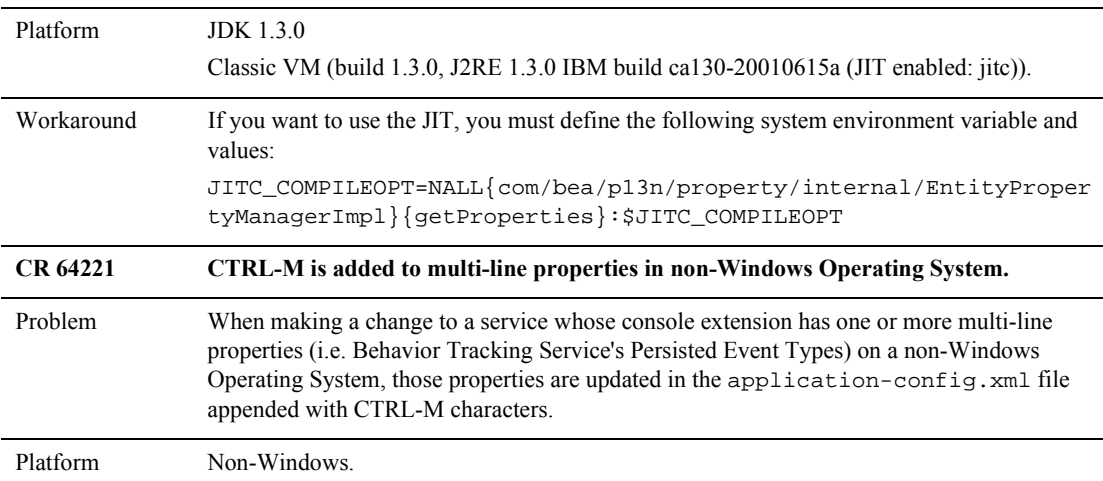

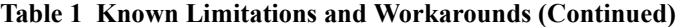

```
Workaround Edit the application-config.xml file in 
                 $PORTAL_HOME/applications/$APPNAME/META-INF/, removing the ^M
                 characters. For example, change this:
                      <CampaignService
                         EmailBrowseBaseDir="campaigns/emails"
                         EmailURIExtensions="jsp^M,html^M,htm^M,txt^M"
                         GoalCheckTime="0"
                         Name="portal"
                      \ddot{\phantom{1}}to this:
                      <CampaignService
                         EmailBrowseBaseDir="campaigns/emails"
                         EmailURIExtensions="jsp,html,htm,txt"
                         GoalCheckTime="0"
                         Name="portal"
                         >
                 Note: Services with multi-line properties, such as the following, are susceptible to 
                         this problem:
                  -
 Behavior Tracking Service
                  \bullet Document Connection Pool Service
                  \bullet Campaign Service
                  \blacklozenge Scenario Service
CR 64821 Changing a portalís minimizable/maximizable attribute can cause an exception.
Problem If a visitor authenticates into one browser session and changes the minimizable attribute of a 
                 portlet from true to false, and an administrative user logs into a concurrent browser session 
                 and changes the same attribute between when the visitor's browser displays and refreshes the
                 same portlet, an error will result. This is becausethe refresh causes a request for an attribute 
                 which is no longer available. The problems appears only if the minimize/maximize attribute
                 is changed within a single session of a logged in user.
```
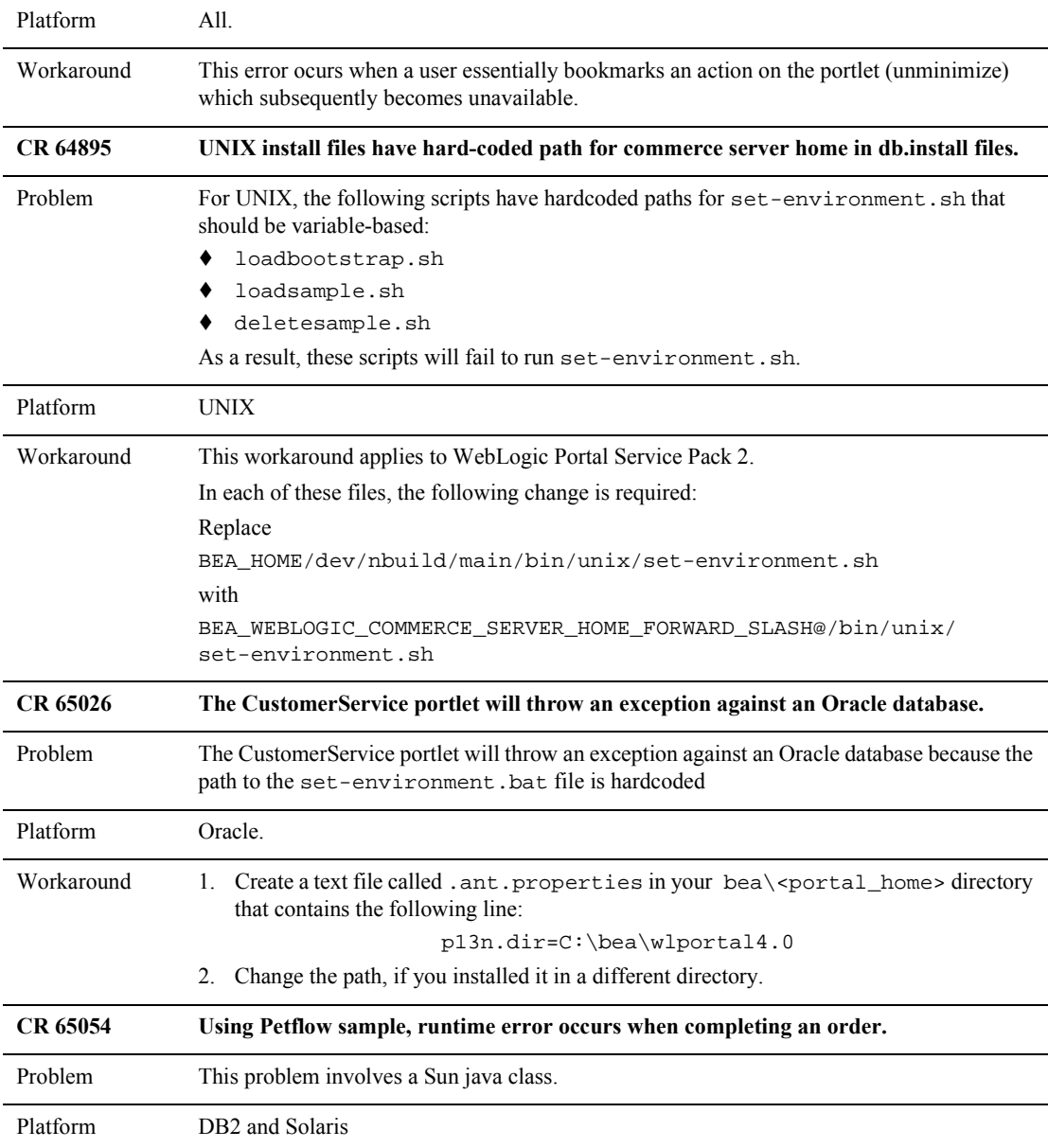

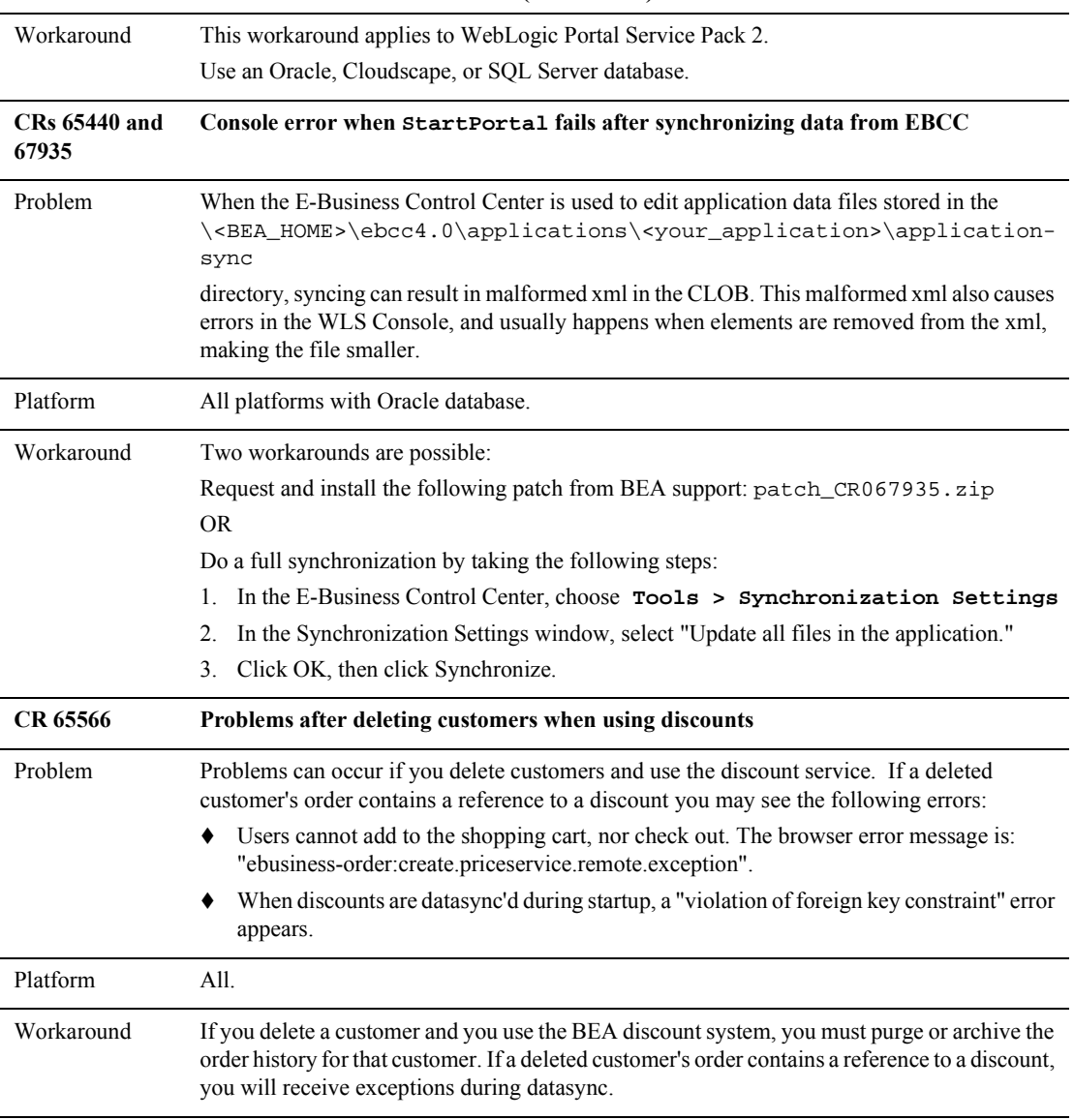

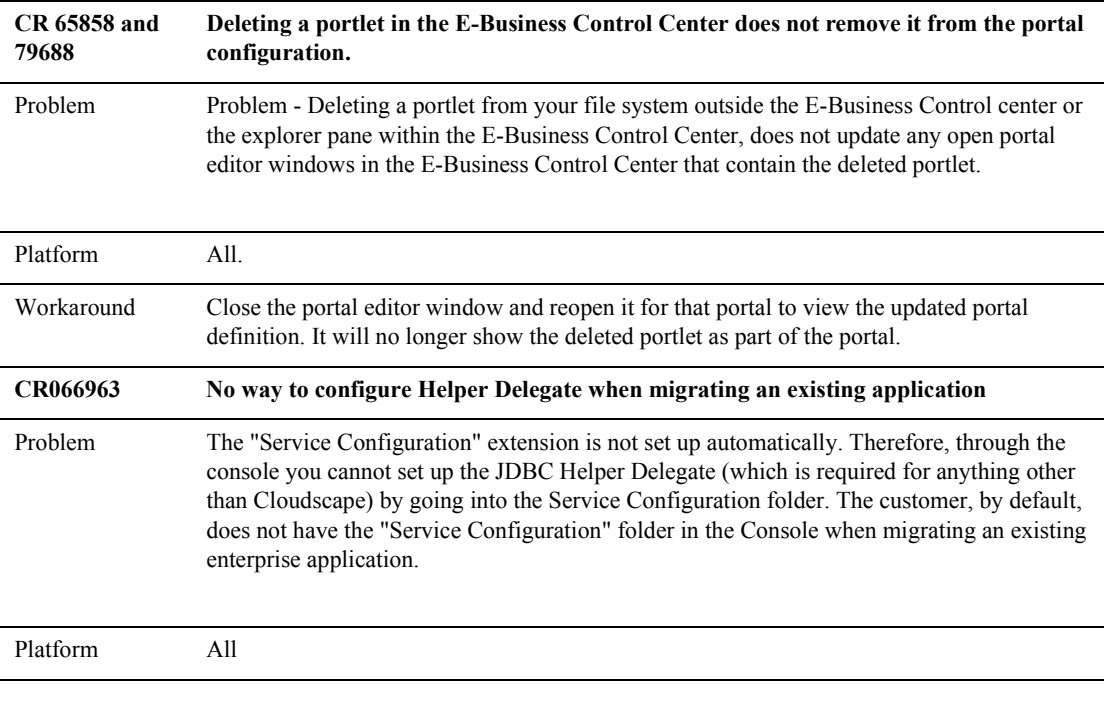

```
Workaround This workaround configures the JDBC Helper Delegate for the jDriver for Oracle, but it will 
                 not create the Service Configuration folder in the console.
                 1. In WLP HOME/config/config.xml, this entry needs to be made within the
                    <application> tag.
                 <ApplicationConfiguration Name="<YourAppName>"
                 Targets="<yourappServername>"
                 URI="META-INF/application-config.xml"/>
                2. Create an "application-config.xml" file under 
                    "WLP_HOME/applications/<YourAppName>/META-INF/"
                 3. In the application-config.xml file, input the following:
                 <ApplicationConfiguration>
                 <JdbcHelper
                JdbcHelperDelegate="com.bea.p13n.util.jdbc.internal.OracleJDrive
                 rJdbcHelperDelegate"
                        MaxRetries="-1"
                        MaxWaitTime="-1"
                        Name="JdbcHelper"
                     />
                 <ApplicationConfiguration/>
                 Note: This will set up the Helper Delegate. It will not create the "Service Configuration" 
                        folder in the WebLogic Server Console.
CR 67640 There is a need for a way to set the httpsInd attribute default value to something other 
                 than CALCULATE.
Problem A way was needed to set the httpsInd attribute default value to something other than
                 CALCULATE, unless overridden by the web.xml parameter.
                 The web.xml is not updated to include the commented out parameter necessary to acheive 
                 this.
Platform All.
```
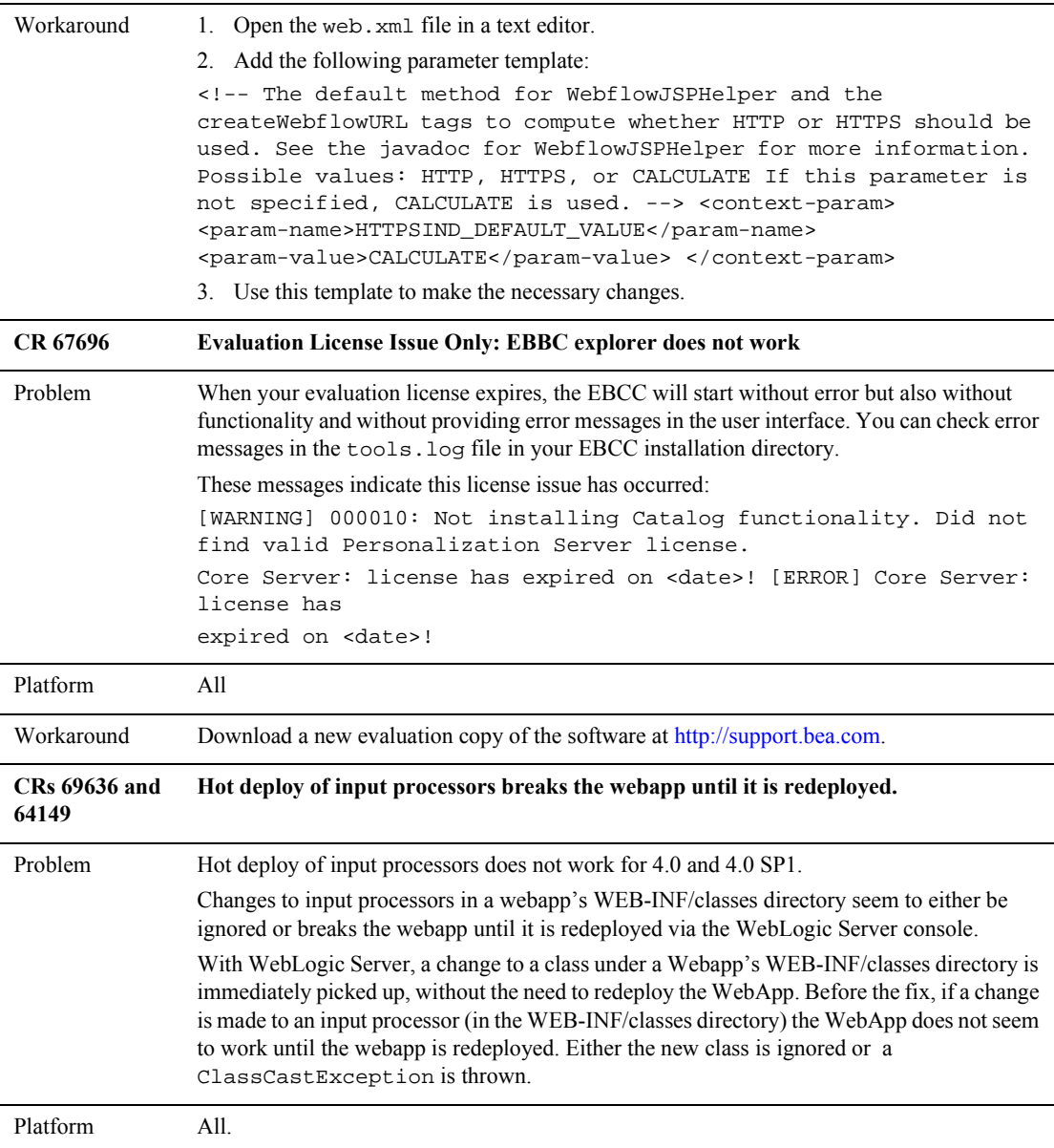

Workaround Follow these instructions for hot-deploying IPs:

#### **Step 1: Increase the File System Check Time**

- 1. From Console, navigate to Deployments ? Applications ? <appname> ? <webappname>.
- 2. Select the Configuration tab.
- 3. Select the Files tab.
- 4. Change the reload period default from 300 seconds to 0 seconds.

#### **Step 2: Disable the Inputprocessor Cache**

- 1. Navigate to your application's meta-inf directory (applications\wlcsApp\META-INF)
- 2. Open the application-config.xml file for edit.
- 3. Add a new child element under the CacheManager element. For example:

```
<Cache
 MaxEntries="500"
 Enabled="false"
 Name="wlcs-interface-cache"
 TimeToLive="600000"
/>
```
The name of the cache must be the name of the webapp, plus "-interface-cache". The above example is for the "wlcs" webapp.

- 4. Administer the cache. From Console navigate to Deployments > Applications >  $\langle$ appname $\rangle$  > Service Configuration > Caches >  $\langle$  cache name $\rangle$ .
- 5. Select the cache name.
- 6. Deselect the Enabled checkbox.This cache should be disabled during development so that hot deploy will work.
- **Note:** The alternative to disabling the cache is to flush the cache with the console each time a new version of an IP is loaded.

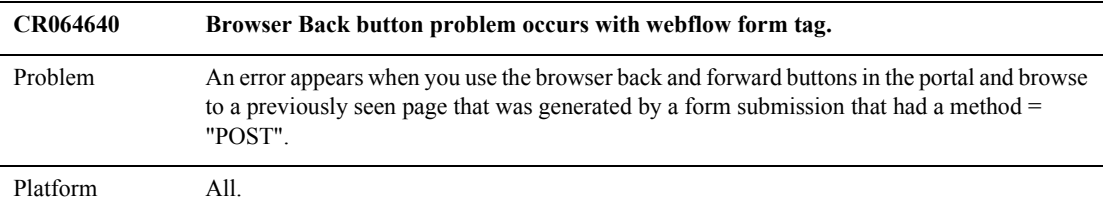

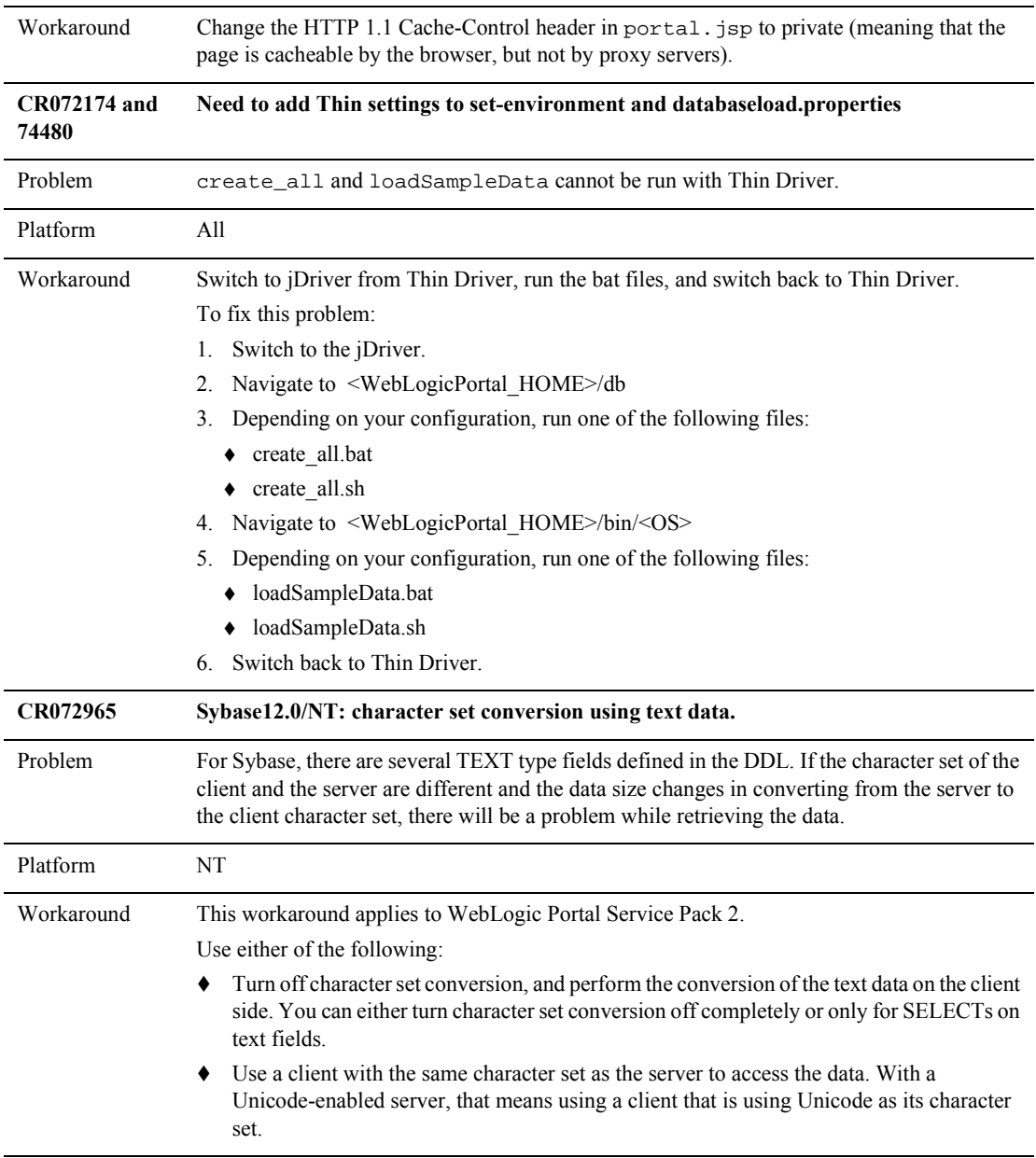
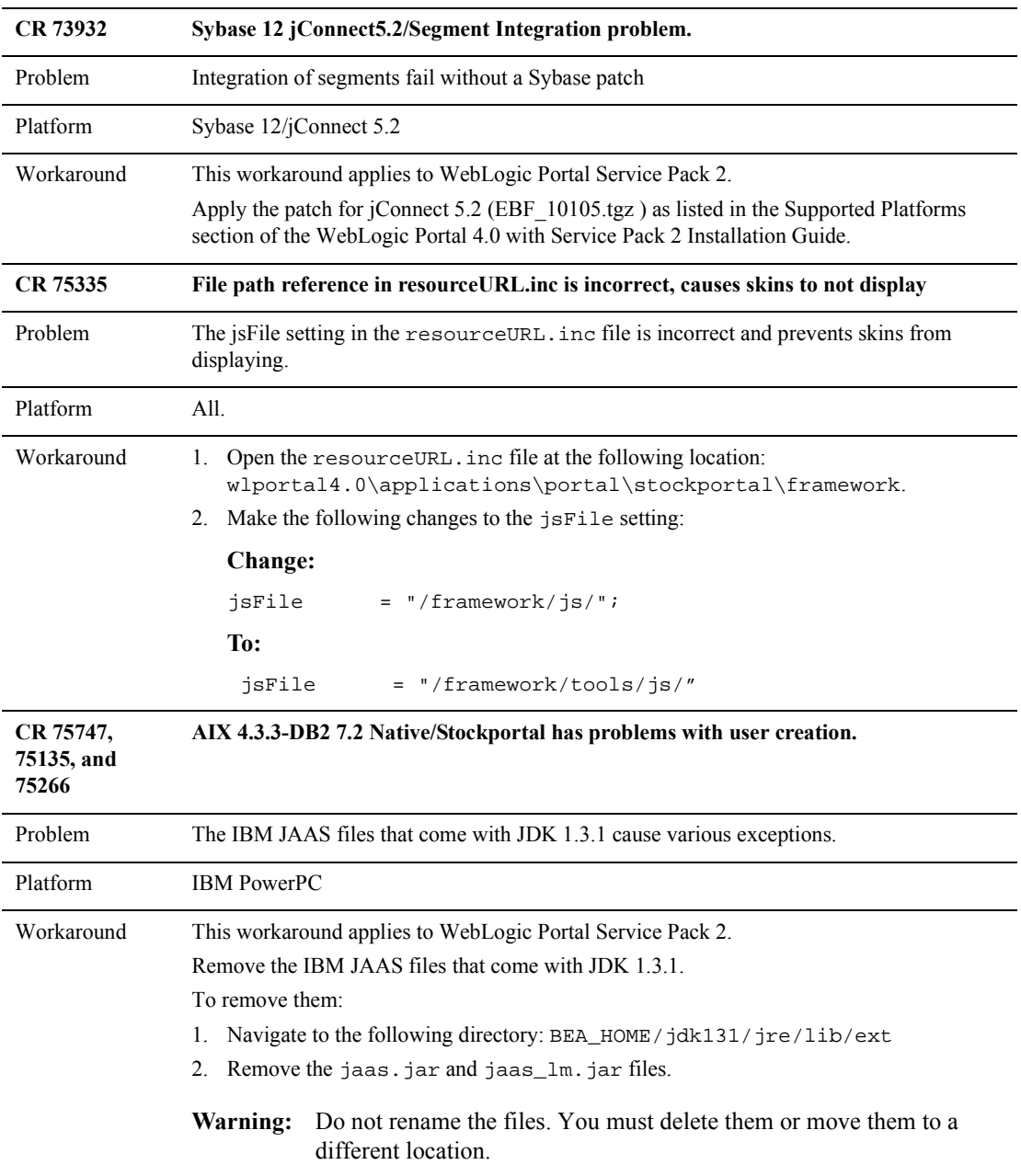

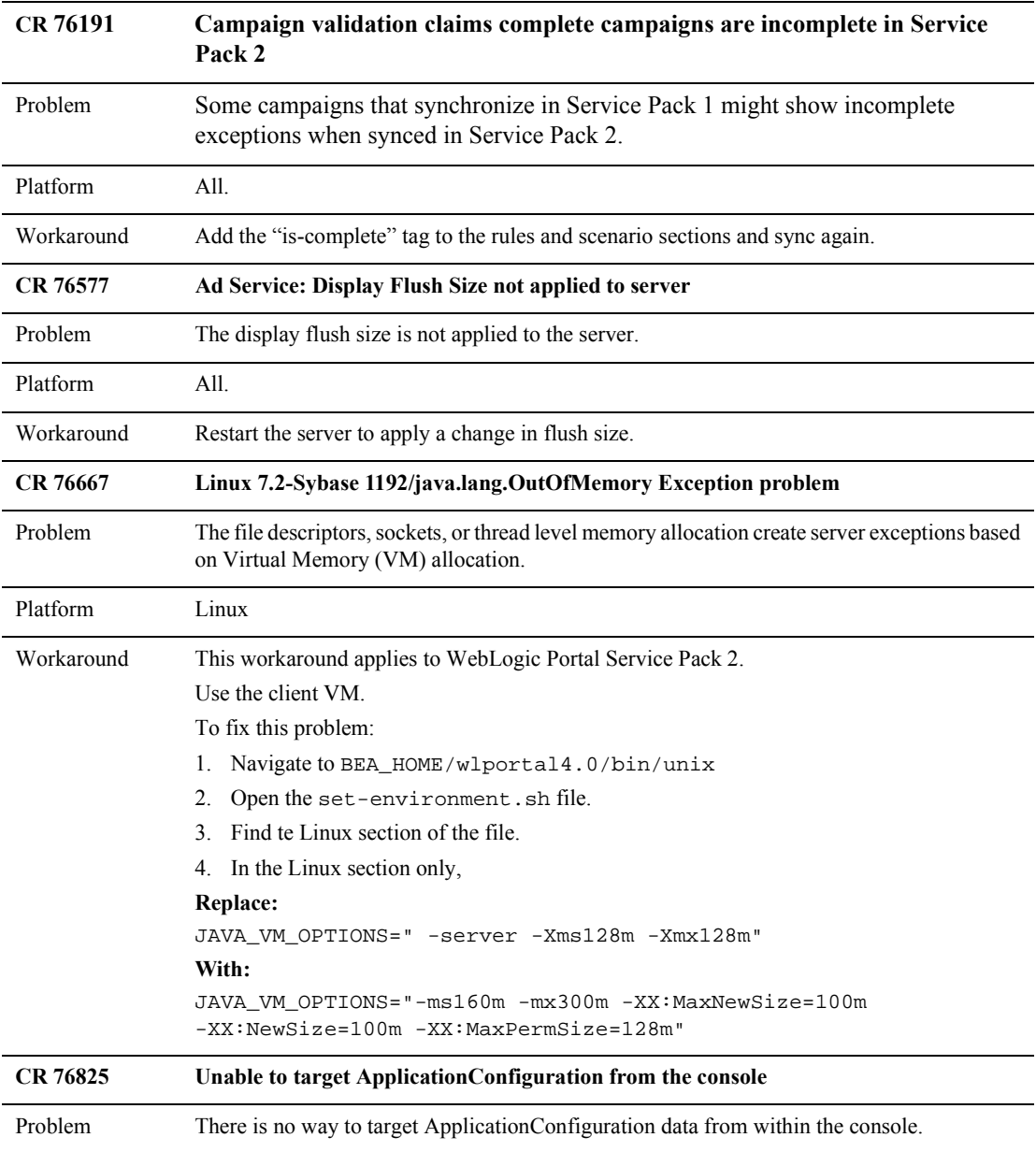

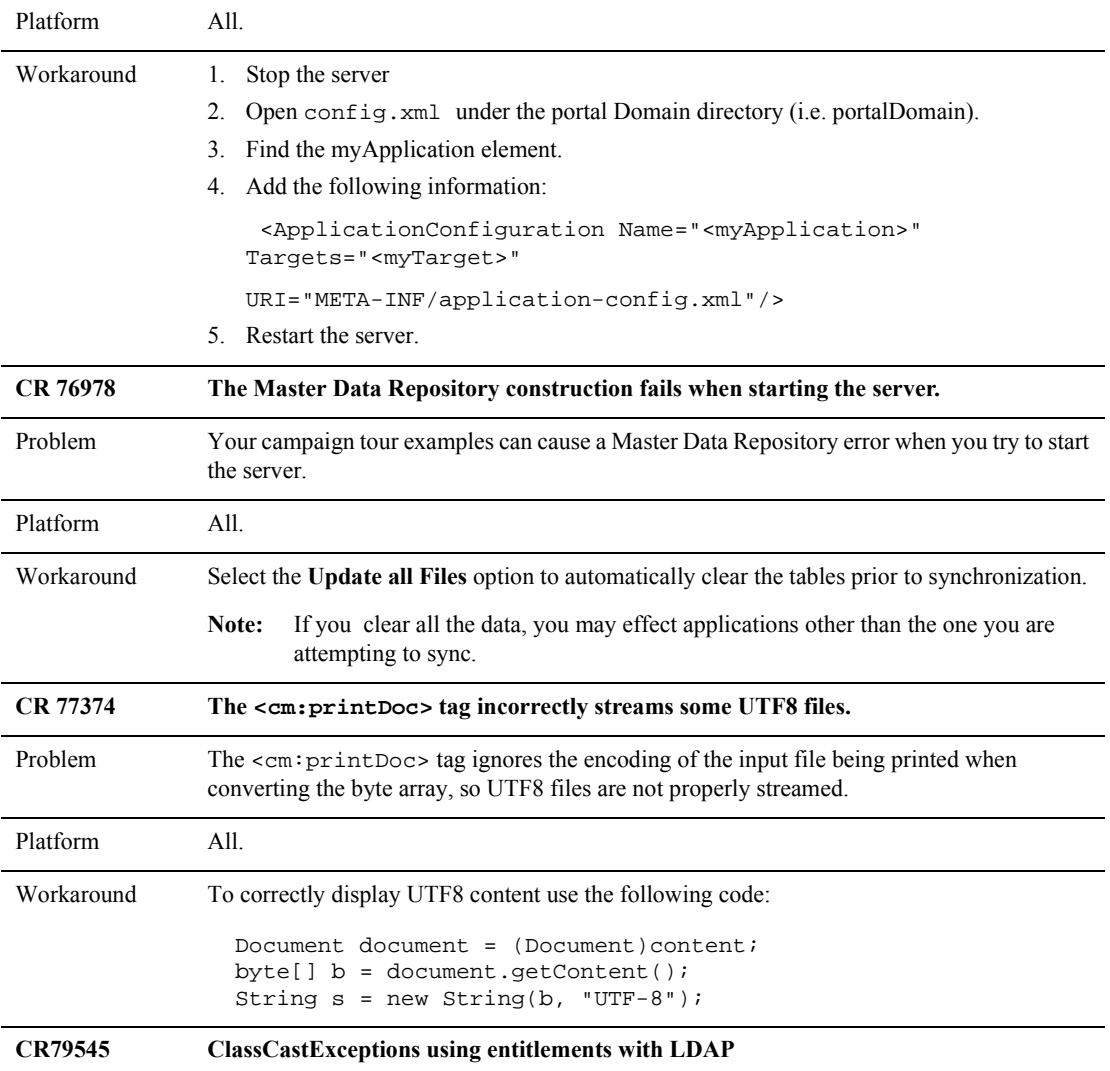

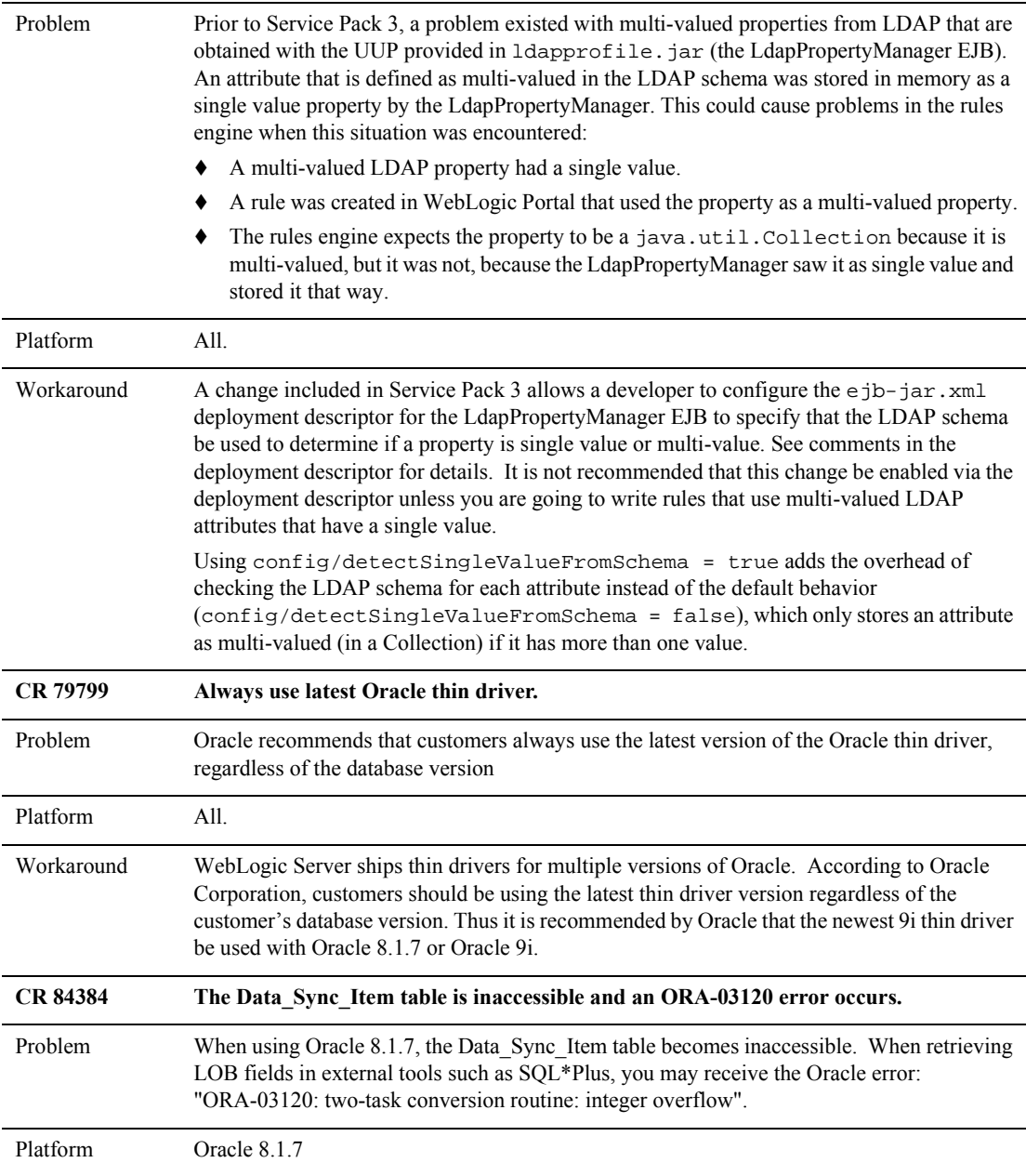

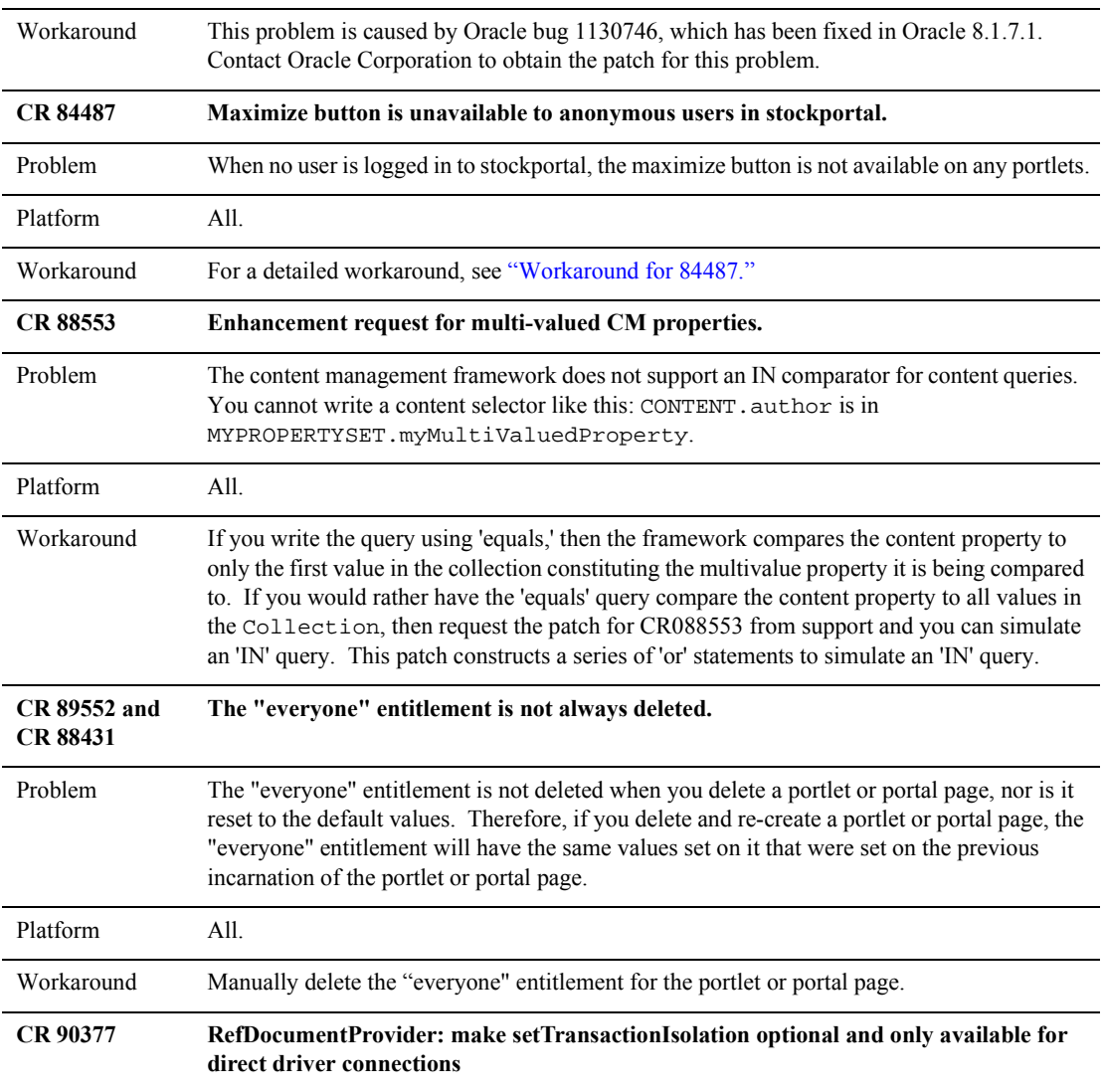

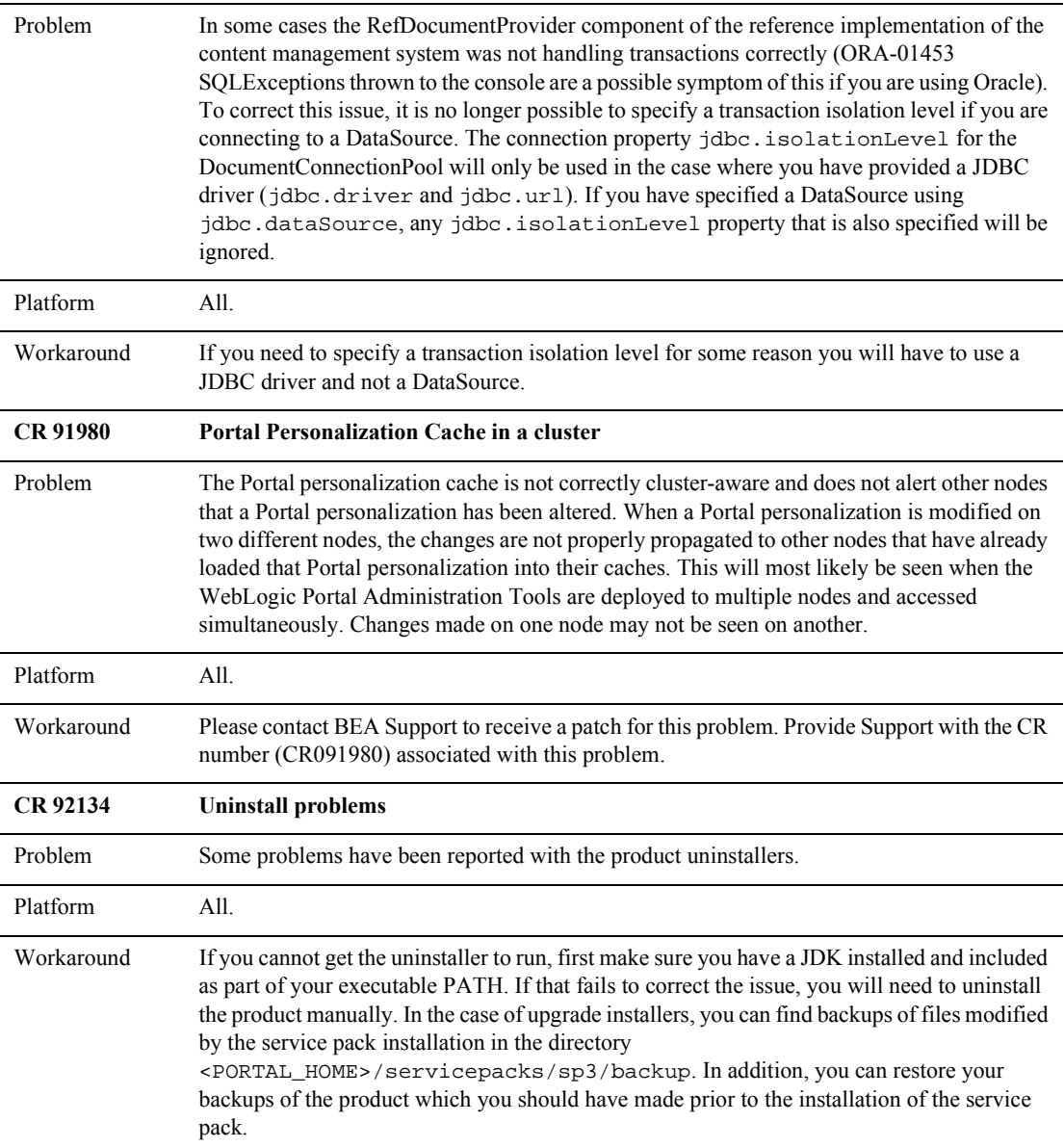

<span id="page-42-0"></span>WORKAROUND FOR 84487

The is the default behavior for stockportal, but you can modify this behavior by following these steps:

- 1. Extract the following classes from <portal-home>\applications\portal\stockportal\WEB-INF\lib\ portal\_servlet.jar and place them in your web applications WEB-INF\lib directory: com.bea.portal.appflow.processor.MaximizeProcessorAnonymous.class com.bea.portal.appflow.processor.UnmaximizeProcessorAnonymous.class
- 2. Edit your webflows to change all occurrences of "MaximizeProcessor" to ìMaximizeProcessorAnonymousî, and change all occurrences of "UnmaximizeProcessor" to "UnmaximizeProcessorAnonymous". In the stockportal web application these changes would be made portal.wf in ebcc4.0\applications\portal\application-sync\webapps\stockportal and ebcc4.0\applications\portal\default\portal.
- 3. Modify framework/titlebar.jsp as follows:

Change this:

```
if (request.getRemoteUser() != null)
  {
    if (PortletRenderHelper.isMaximized(request))
    {
%>
        <%@ include file="maximize_titlebar.inc"%>
<}
    if (PortletRenderHelper.isInEditMode(request))
    {
```
To this:

```
if (PortletRenderHelper.isMaximized(request))
  {
%>
        <%@ include file="maximize_titlebar.inc"%>
&}
 else if (request.getRemoteUser() != null)
  {
        if (PortletRenderHelper.isInEditMode(request))
  {
```
4. Modify framework/normal\_titlebar.jsp as follows:

```
a. In the following code:
```
Change this:

```
if (request.getUserPrincipal() != null)
```
To this:

{

{

<statement removed (actually moved further down in the file, see b.>

b. In the following code:

Change this:

```
if (PortletRenderHelper.isEditable(request))
```
To this:

```
if (request.getUserPrincipal() != null)
{
if (PortletRenderHelper.isEditable(request))
{
```
# **Miscellaneous Notes**

The following list describes miscellaneous notes for this release. The list includes:

- Clarifications on the behavior of WebLogic Portal 4.0 features
- Clarifications on the behavior of other related products
- Limitations in other related products
- **1. DB2 Database Schemas and LOB data types. Service Pack 2 Only (CR 62937)**

DB2 databases require the specification of maximum sizes for LOB columns at table creation time. These maximum sizes are not noted in our Database Schema documentation because they are not required by other database systems. The

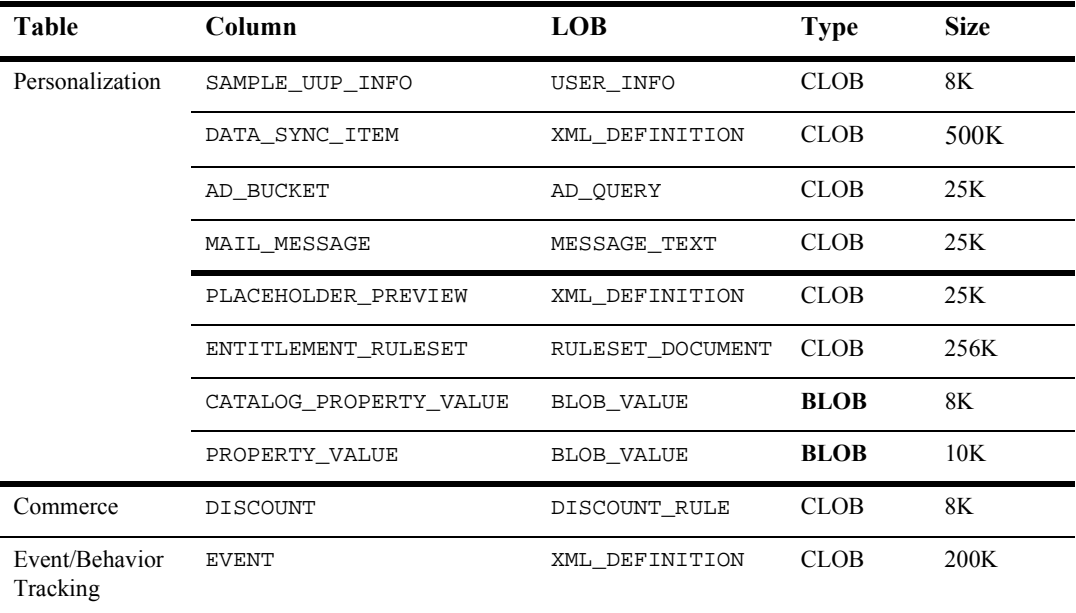

following LOB column maximum sizes are imposed at DB2 database creation and/or migration time:

#### **2. Bulkloader Flags (CR 43378)**

If you have data that is longer than the column it is stored in, you can truncate the data or increase the column size.

#### **Truncate the data to match the column size**

Two Bulkloader flags are available, -truncate and -ignoreErrors. To set them to true, edit the loaddocs.bat or loaddocs.sh file and add them to the line that points to the Bulkloader utility. The files reside in PORTAL\_HOME/bin/<platform>/.

#### **Increase column size to match the data**

Update the field in the database. Then edit the loader.properties file and increase the size of the appropriate column and table. The loader.properties file is packaged in the document.jar file in PORTAL\_HOME\lib\p13n\ejb. The path to loader.properties is

com\bea\p13n\content\document\ref\loader.

Make your updates in loader.properties, then jar the document.jar file again.

#### **3. Data size validation limitations. (CR 33436)**

Through the User Management administration tools, it is possible to set Customer Properties on a user. Because the tools were designed with generic text properties in mind, there is a length limit of 255 characters. However, Customer Properties have different size limits in the database and any property value that exceeds the database limit for that property will throw an exception and not be set. The workaround is to limit the length of Customer Properties to the size of the columns in the database. See the schema definitions for WLCS\_CUSTOMER and WLCS\_SHIPPING\_ADDRESS.

#### **4. The BulkLoader/Document Management Component does not correctly indicate whether a file has been deleted, modified, or renamed. (CR 35566)**

While using the BulkLoader to update the reference document repository, if you delete a file from the dmsBase directory, it still shows up when you search for documents or use content selector rules. Additionally:

- If you modify a file in the dmsBase, sometimes that change is not reflected in the run-time system, or you, receive bad data (in the case of binary files like images).
- If you rename a file in the dmsBase and run the BulkLoader, the previous name is still there (that is, it looks like duplicate entries).

The workaround is to do any of the following, depending on whether you have modified, deleted, or renamed a file:

 After modifying the contents of a file that is in the document repository, run the BulkLoader application as usual and include the -cleanup argument. This updates the entries already in the database according to what is currently in the dmsBase. The -cleanup argument cleans up the data that is already in the database and prevents BulkLoader from loading new files or changed metadata.

After deleting or renaming a file on the filesystem that is in the document repository, do the following:

• Run the BulkLoader application as usual and include both the  $-c$  leanup and the -delete arguments. This deletes entries in the database, if the corresponding file is not in the dmsBase directory.

 If you renamed a file, you will also need to run the BulkLoader as normal to insert that file's entry into the database.

#### **5. Catalog Administration pages limit the number of category levels you can add. (CR 35248)**

Using the Web-based administration pages for the product catalog, you must limit the hierarchy of categories to 25 levels deep. This is a limitation of the Web browser (not a limitation of the commerce catalog components) and may vary from versions of Netscape and Internet Explorer.

#### **6. Browser cache settings for Administration Tools. (CR 40263)**

For the Administration tools, your browser cache setting should be set to "Every visit to the page" for Microsoft Internet Explorer and to "Every time" for Netscape. Intermittently, you could get pages back from cache when sending requests a second time in a session if the Never or Automatic cache settings are in use. For example, if you use Never or Automatic, a problem could occur in the following scenario:

- a. Create a property set
- b. Attempt to create the property set again; the message states that it could not be created
- c. Delete that property set; the message states that it has been deleted
- d. Create the same property set again; the message states that it could not be created, but it really has been created; the browser gave you the page from your last request again.

In the Netscape browser, the Never Check Cache option does not work with the portal framework. Information will be lost. You can find this option in the Netscape browser under: Edit → Preferences → Advanced → Cache → Document in cache is compared to document on network. When using Netscape, use the "Every time" option.

In the Internet Explorer browser, the Never check cache option does not work with the portal framework correctly. You can find this option on the Internet Explorer browser under Tools  $\rightarrow$  Internet Options  $\rightarrow$  General tab  $\rightarrow$  Temporary Internet files  $\rightarrow$  Settings  $\rightarrow$  Check for newer versions of stored pages. When using Internet Explorer, use the "Every visit to the page" option.

**7. Missing HTTP headers in the default Request Property Set.** 

The default request property set does not contain properties representing HTTP request headers. As a result, rules cannot be written on HTTP request headers. The software intentionally does not contain these properties because not all browsers support the same set of HTTP request headers.

Using the Property Set Administration Tools, you can add HTTP request header properties to the Request Property Set named 'DefaultRequestPropertySet'.

Some common HTTP request header names and types (all type Text) are: User-Agent, Connection, Host, Accept, Accept-Encoding, Accept-Language, Accept-Charset.

To determine the exact HTTP request headers sent by the browser to the server, and what headers are supported by the Web server, you can run the 'snoop' servlet that comes with WebLogic Server or insert the following JSP code in a test JSP page:

```
Enumeration names = request.getHeaderNames();
while(names.hasMoreElements())
{
  name = (String)names.nextElement();
  System.out.println("header : " + name + " : " +
  request.getHeader(name));
}
```
#### **8. User Management security realm support verification.**

The User Management system's realm support has been tested against the following realms:

- The User Management out-of-the-box security realm.
- The WebLogic LDAPRealm (weblogic.security.ldaprealmv1.LDAPRealm) against iPlanet 5.0 Directory Server.

Although this is the extent of the realm verification, the User Management system is written in a general manner which should support any realm following the specification in the User Management documentation, with the exception of the WebLogic NT Realm, which has not been verified.

**9. If in the WebLogic Server Console you change the port numbers from which WebLogic Server listens, you must also make corresponding changes in several files in** PORTAL\_HOME

To resolve this issue, find all instances of the port number in configuration files (\*.xml, \*.bat, \*.cmd, \*.sh) and change them to the new port number.

**10. If you change the WebLogic Server system password, you must also make a corresponding change in** 

#### PORTAL\_HOME**/bin/<platform>/LoaderDriverProperties.xml.**

To resolve this issue, find all instances of the password in configuration files (\*.xml, \*.bat, \*.cmd, \*.sh) and change them to the new password.

#### **11. While using the Administration Tools, browsers must accept cookies. (CR 35576)**

The JSP-based Administration tool requires the browser to accept cookies.

#### **12. Trailing Spaces in WebLogic Server Console input field will cause errors at server startup.**

Note that the WebLogic Server Console treats spaces at the end of each line as valid characters and does not parse the spaces out.

For example, if you copy and paste the string "weblogic.jdbc.oci.Driver" to the WebLogic Server Console's commercePool Driver Classname input field, the following error is reported at server startup time:

<Date...> <Error> <JDBC Connection Pool> <Cannot startup connection on pool "commercePool"> Cannot load driver class: weblogic.jdbc.oci.Driver

Keep this limitation in mind if you entered the correct input in the WebLogic Server Console but are seeing errors at server startup.

#### **13. Differences in Ctrl-C Behavior on Windows 2000, and its effect on server shutdown. (CR 44098)**

Windows 2000 handles Ctrl-C differently than Windows NT. This affects what happens if you enter Ctrl-C in the server console window when you shut down the server. On Windows 2000, Ctrl-C stops the currently running step in the batch, but then prompts you to terminate the batch job. If you enter Yes, the batch job stops there and does not execute anything else. This can result in unintentionally leaving java executables processes running on your system. The solution is to answer No in response to the prompt on Windows 2000.

- **Note:** The recommended way (on any platform) to shut down the server is to run the StopPortal.bat/sh procedure in PORTAL\_HOME.
- **14. On UNIX, cannot use spaces in path to license file with UpdateLicense.sh. Service Pack 2 Only (CR 44099)**

The UpdateLicense.sh procedure in the BEA\_HOME directory on UNIX systems does not accept spaces in the path to the input license file.

#### **15. Warning messages about EJB redeployment in Commerce Services (CR 44825)**

During startup, messages similar to the following are thrown:

<Oct 27, 2001 1:00:43 PM MST> <Warning> <EJB> <EJB Deployment: com.beasys.commerce.ebusiness.catalog.CatalogManager cannot be redeployed while the server is running. com.beasys.commerce.ebusiness.catalog.CatalogManagerImpl is located in the server's classpath.>

This is because the product's EJBs are not hot deployable. Note that these warning messages are not displayed on the server console in the default configuration. These messages will only show in the console if you set the logging level to Warning or Info.

#### **16. Error opening campaigns when the EBCC is not started in the \bin directory. (CR 44851)**

If you start the E-Business Control Center by running ebccw.exe in a directory other than the one in which the executable directly resides, you will see the following error message:

Default campaign template is not valid, unable to create campaign. The selected item cannot be opened because of an error in its content.

This only happens when you are in a command window and not in the correct \bin subdirectory. It does not happen when you:

- Start the E-Business Control Center from the Start menu: Start  $\rightarrow$  Programs  $\rightarrow$  BEA WebLogic E-Business Platform  $\rightarrow$  BEA E-Business Control Center  $4.0 \rightarrow E$ -Business Control Center.
- Double-click the ebccw.exe executable file from Windows Explorer.
- cd into the EBCC\_HOME\bin directory to run ebccw.exe .

#### **17. When making a change in WebLogic Portal that has a relationship to database information, you may also need to make a corresponding change in your database. (CR 44999)**

For example, if you remove a user with the User Management tool, you must also purge, obsolete, or archive that user's order history in your database. If this is not done, a user with the same name will have the previous user's order

history. We recommend that you and your Database Administrator develop a policy for ensuring correspondence between databases and servers.

#### **18. You can lose profile data if you switch domains while using the same database server for the RDBMSRealm. (CR 59065)**

WebLogic Portal supports a configuration in which different domains can use different file realms while using the same RDBMS repository. Under this configuration, different domains might have different realm data because of the file realm, even if they are both configured to use the RDBMSRealm pointed at the same database.

For example:

- a. Create a domain "DomainA", with a filerealm.properties that defines a group "SpecialUsers" and an RDBMSRealm that points to Database1.
- b. Start the server with this domain.
- c. Set some properties for the "SpecialUsers" group.
- d. Shut down the server.
- e. Create a domain "DomainB", with a filerealm.properties that does not contain a "SpecialUsers" group and with an RDBMSRealm that points to Database1.
- f. Start the server with DomainB.
- g. The realm clean-up tool informs you that there is one misconfigured group because it sees a profile for SpecialUsers but it does not see the profile in the realm. If you click the clean-up button at this point, the clean-up tool will delete the SpecialUsers profile.
- h. When you restart the server with "DomainA" you will be able to see the "SpecialUsers" group again, but it won't have any profile data.

#### **19. QuickEdit Mode in a DOS shell can lock up the WebLogic Portal server process. (CR 59100)**

On Microsoft Windows systems, the WebLogic Portal server process runs in a DOS shell. Some releases of Windows activate the QuickEdit Mode by default. With this mode activated, if you click and drag the mouse pointer in the DOS window, the console will lock up until you press a key.

#### **20. Users of type WLCS\_Customer cannot inherit default values from the CustomerProperties property set. (CR 59684)**

Because properties in the CustomerProperties property set cannot be set to null for a user of type WLCS\_Customer, this type of user cannot inherit from a default value in the property set. This does not affect non-customer profiles, nor does it affect any other properties of customer profiles.

While the WebLogic Portal Administration Tools do display inherited default values for the CustomerProperties property set, a getProperty call returns an empty String if you set values in CustomerProperties to null.

#### **21. The E-Business Control Center cannot delete files with non-standard filenames. (CR 59810)**

The E-Business Control Center cannot delete files with names that contains spaces or other special characters. For example:

- a. In the directory C:\bea\ebcc4.0\applications\petflowApp\application-sync\weba pps\petflow, you use the Windows Explorer to make a copy of user.wf
- b. Windows Explorer creates a file named Copy of user.wf.
- c. From the E-Business Control Center, if you try to delete a Webflow named Copy of user, you see an error message: could not delete Copy of user.null

#### **22. Sample accounts and LDAP server. (CR 60290)**

If you are using LDAP for authentication and want to use the accounts and groups provided by the WebLogic Portal sample data, you must set up the accounts and groups in your LDAP server. It is not necessary to enter the first name and last name fields. The required fields in the LDAP records are the account names and passwords. For details, please see the "Overview of Portal" Administration<sup>"</sup> chapter of *Getting Started with Portals and Portlets*.

#### **23. Property searching does not support wildcard characters. (CR 60356)**

When searching for properties, such as properties from user profiles, HTTP Sessions or HTTP Requests, you cannot use characters such as \* or ? as directives for matching parts of strings.

For example, from the E-Business Control Center you configure a scenario action to fire when a visitor has specific characteristics. When you specify the

characteristics, you cannot use \* or ? as wildcards in an attempt to match partial strings.

#### **24. When items are deleted, the user is not alerted when reopening entities to which those items are associated. (CR060418 and CR061615).**

If items referred to by a document are deleted, such as segments and placeholders referred to by a campaign, the E-Business Control Center does not alert the user when the document is reopened.

#### **25. Sybase does not support sample data. Service Pack 2 Only (CR 63357)**

Sybase allows a maximum of 255 bytes for VARCHAR column definitions. However, the loadSampleData script that creates database tables for the WebLogic Portal sample applications creates DOCUMENT and DOCUMENT\_METADATA tables that exceed this maximum.

If you want to view sample data, you must use the default Cloudscape database or some supported database type.

#### **26. Search for subgroups returns "group not found." (CR 61396)**

 In User Management, if there are any subgroups added to a group, search returns "group not found".

#### **27. Oracle Limitation: Reading CLOB data from UTF8 database with JDBC Thin. (CR 66757 and 76588)**

There is a known bug with the Oracle Thin Driver 8.1.7 when reading a CLOB from a UTF8 database. The error occurs when reading CLOB data that has more than 10838 double-bytes characters. The Oracle Bug number is 2140668.

#### **28. PersistenceException- when Syncing from Solaris EBCC to server with SQL2000 DB. (CR 77354)**

If you create a connection to a server pointing to an SQL 2000, you will receive errors when you sync. Please check with BEA support if you have this problem. Please provide them with the CR number associated with this problem.

```
weblogic.servlet.internal.ServletStubImpl.invokeServlet(Servlet
StubImpl.java:200)
```
# **Product Documentation**

This section includes the following additional notes about the product documentation:

- [Where to Get Product Documentation](#page-53-0)
- [Refresh Browser to View Updated Pages](#page-54-0)

## <span id="page-53-0"></span>**Where to Get Product Documentation**

Documentation for this product is available from the following locations:

- **On the product CD.** If you ordered the WebLogic Portal 4.0 software packaged in a BEA product box, the product CD contains the software kit and the separate documentation kit for release 4.0. The documentation kit file name is wlportal400\_doc.zip. After you install the product software, you can unzip a local copy of the product documentation in a directory of your choice (standalone option), or in the PORTAL\_HOME\applications\wlpDocsApp\wlpDocs\\* directory (manually integrated option). For information about the documentation installation procedure, see the Installation Guide.
- **On the BEA e-docs Web site.** Visit the BEA E-docs site at http://edocs.bea.com and select the entries for WebLogic Portal 4.0 online documentation, starting at http://edocs.bea.com/wlp/docs40/index.htm.
- **From the BEA download site.** In addition to the product CD and the E-docs Web site, the product documentation is available in a separate download kit from the BEA Download Web site. The starting point is http://commerce.bea.com/downloads/products.jsp. On the final WebLogic Portal download page, look for the file wlportal400\_doc\_with\_sp\*.zip. After you install the product software, you can unzip a local copy of the product documentation in a directory of your choice (standalone option), or in the PORTAL\_HOME\applications\wlpDocsApp\wlpDocs\\* directory (manually integrated option). For information about the documentation installation procedure, see the Installation Guide.

**In PDF format.** To access PDF files, open either your local copy or the e-docs version of the product documentation Home page (http://edocs.bea.com/wlp/docs40/index.htm), click the PDF Files link, and select the document you want to view or print. If you do not have the Adobe Acrobat Reader, you can download it from the Adobe Web site at http://www.adobe.com/.

## <span id="page-54-0"></span>**Refresh Browser to View Updated Pages**

Depending on your browser settings, you may need to enter Shift-Reload (Netscape) or Shift-Refresh (Microsoft Internet Explorer) to see the latest version of WebLogic Portal documentation pages you have already visited. When in doubt, please refresh your browser view to ensure that you are viewing the latest content. Also check a refreshed WebLogic Portal documentation What's New page for information about recent updates.

# **Contacting BEA Customer Support**

If you have any questions about this version of BEA WebLogic Portal, or if you have problems installing and running the product software, please contact BEA Customer Support through BEA WebSUPPORT http://www.bea.com/support. You can also contact Customer Support by using the contact information provided on the Customer Support Card, which is included in the product package.

When contacting Customer Support, be prepared to provide the following information:

- Your name, e-mail address, phone number, and fax number
- Your company name and company address
- Your machine type and licensing information
- $\blacksquare$  The name and version of the product you are using
- A description of the problem and the content of pertinent error messages

## **Submitting Documentation Comments**

Your feedback on the BEA WebLogic Portal documentation is important to us. Send us e-mail at docsupport@bea.com if you have questions or comments about the documentation. Your comments will be reviewed directly by the BEA professionals who create and update the WebLogic Portal documentation.

**Note:** Please do not use the docsupport@bea.com E-mail account to report software problems or inquire about software functionality.

In your e-mail message, please indicate that you are using the documentation for the WebLogic Portal 4.0 with Service Pack 2 release.

## **Note About Evaluation Support**

If you are evaluating this product and it is your first 30-day evaluation, BEA Systems is pleased to offer technical support through its BEA WebEvalNET at http://www.bea.com/evalnet/.

The first time you need technical support, complete the WebEvalNET registration form to receive a Login ID and other BEA WebEvalNET information. In most cases, the BEA EvalNET team of support engineers will address your technical issues within one business day.

# **A Service Pack 2 Text File Changes**

This section lists the text files that have changed for SP2 and the changes that have been made. To update your customized files, replace the information bracketed by ">OLD" with the information bracketed by ">NEW" for each file.

# **config.xml (of All Domains)**

Change the capacityIncrement setting from 0 to 1.

# **stockportal/framework/hnav\_bar.jsp**

## **Diff 1: Add Variable**

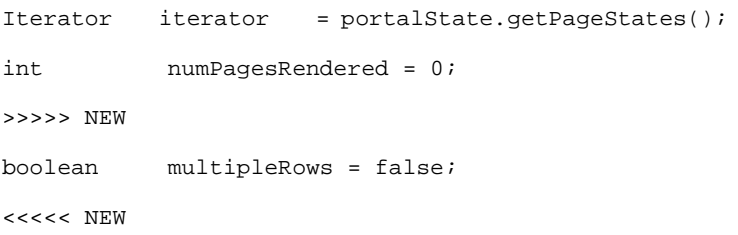

```
// While we have pages...
while (iterator.hasNext())
```
## **Diff 2: Fix Problems With Tab Display With Many Pages**

```
>>>>> OLD
if (numPagesRendered > PAGES_PER_ROW )
<<<<< OLD
>>>>> NEW
if (numPagesRendered >= PAGES_PER_ROW )
<<<<< NEW
{
numPagesRendered = 0;
>>>>> NEW
multipleRows = true;
<<<<< NEW
\frac{6}{6}<td class="titlebar">
<img src="<%= transparentGIF %>" width="1" height="1" border="0">
\lt/\text{td}>>>>> OLD
<td width="<%=LAST_COLUMN_WIDTH%>">
<<<<< OLD
>>>>> NEW
```

```
<td class="titlebar" width="<%=LAST_COLUMN_WIDTH%>">
<<<<< NEW
<img src="<%= transparentGIF %>" width="1" height="1" border="0">
\langle/td>
</tr><tr>
<td class="titlebar" width="<%=FIRST_COLUMN_WIDTH%>">
<img src="<%= transparentGIF %>" width="1" height="1" border="0">
\langle t \rangle<td class="titlebar" width="4" height="1">
<img src="<%= transparentGIF %>" width="1" height="1" border="0">
\langle t.d \rangle\epsilon %
   }
}
>>>>> NEW
// Fill out the last row with the extra cells necessary, so that it
has the same number of cells as all previous rows.
if( multipleRows )
{
int extraCells = PAGES_PER_ROW - numPagesRendered;
for( int i = 0; i < extraCells; i + )
{
%>
<td class="titlebar">
<img src="<%= transparentGIF %>" width="1" height="1" border="0">
\lt/\text{td}
```

```
<\frac{6}{6}}
}
<<<<< NEW
```
# **db/sybase/12/portal\_create\_triggers.sql**

## **Diff 1: Correct the Trigger**

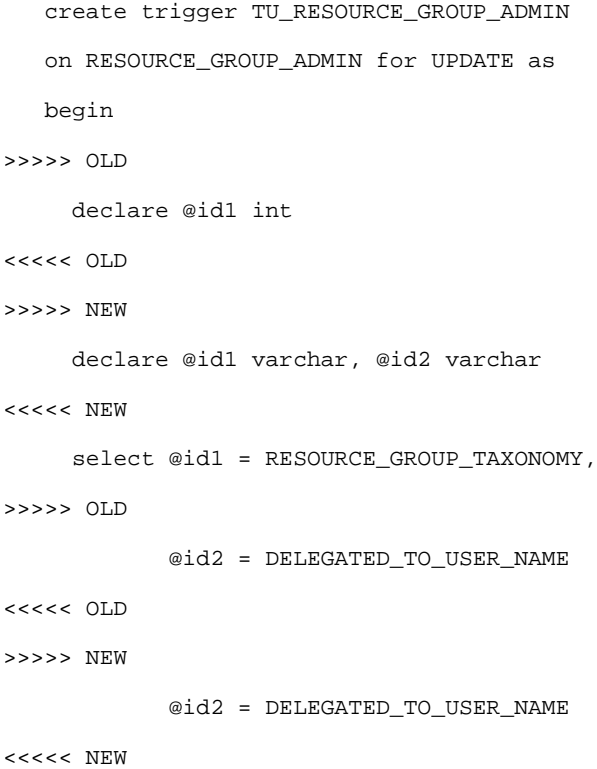

## **Diff 2: Correct the trigger**

create trigger TU\_P13N\_LAYOUT on PORTAL\_P13N\_LAYOUT for UPDATE as begin >>>>> OLD declare @id1 int <<<<< OLD >>>>> NEW declare @id1 int, @id2 int <<<<< NEW

# **db/sybase/12/p13n\_create\_triggers.sql**

## **Diff 1: Correct the trigger**

create trigger TU\_ENTL\_RULESET on ENTITLEMENT\_RULESET for UPDATE as begin >>>>> OLD declare @id1 int, @id2 int <<<<< OLD >>>>> NEW declare @id1 varchar, @id2 varchar <<<<< NEW

## **db/create\_all.bat/sh**

## **Diff 1: Added create\_triggers invocation**

>>>>> OLD

set CREATE\_ACTIONS=create\_tables create\_fkeys create\_indexes create\_views

<<<<< OLD

>>>>> NEW

set CREATE\_ACTIONS=create\_tables create\_fkeys create\_indexes create\_views create\_triggers

<<<<< NEW

# **bin/set-environment.bat/sh**

## **Diff 1: Added Thin Driver Strings**

REM ----------- Specify which Database Driver to use ----------- SET DATABASE=CLOUDSCAPE REM SET DATABASE=MSSQL REM SET DATABASE=ORACLE\_OCI REM SET DATABASE=SYBASE\_JCONNECT\_52 REM SET DATABASE=DB2\_TYPE2 >>>>> NEW

```
REM SET DATABASE=ORACLE_THIN
<<<<< NEW
REM -- Add WebLogic bin directories to the path --
SET PATH=%PATH%;%WEBLOGIC_HOME%\bin
if %DATABASE% EQU CLOUDSCAPE GOTO CLOUDSCAPE
if %DATABASE% EQU MSSQL GOTO MSSQL
if %DATABASE% EQU ORACLE_OCI GOTO ORACLE_OCI
if %DATABASE% EQU SYBASE_JCONNECT_52 GOTO SYBASE_JCONNECT_52
if %DATABASE% EQU DB2_TYPE2 GOTO DB2_TYPE2
>>>>> NEW
if %DATABASE% EQU ORACLE_THIN GOTO ORACLE_THIN
<<<<< NEW
```
## **Diff 2: Added Thin Driver Configuration**

REM The Oracle OCI driver uses a BEA supplied shared library (in REM WLS) and the REM Oracle OCI shared library to connect to the database. Because REM of this it REM requires additional configuration on the Oracle client side.If you can't REM connect via sqlplus then it's likely that your setup is REM incomplete. REM >>>>> OLD REM Oracle also has a type 4 driver that is not supported because of a continuing

REM problem with blobs over 4K in size.

<<<<< OLD

:ORACLE\_OCI

SET DB\_CLASSPATH=%BEA\_HOME%

SET ORACLE\_OCI\_LIBPATH=%WEBLOGIC\_HOME%\bin\oci817\_8

SET PATH=%PATH%;%ORACLE\_OCI\_LIBPATH%;%WLCS\_ORACLE\_HOME%\bin

GOTO continue

>>>>> NEW

REM The Oracle Thin driver is a Type 4 Driver.

REM

:ORACLE\_THIN

SET DB\_CLASSPATH=%BEA\_HOME%;%WEBLOGIC\_HOME%\lib\weblogic.jar;

SET PATH=%PATH%;%WLCS ORACLE HOME%\bin

GOTO continue

<<<<< NEW

## **Diff 3: Remove weblogic\_sp.jar From Classpath**

>>>>> OLD

```
REM ----------- BEA WebLogic Personalization Server classes
------------
SET
JAVA_CLASSPATH=%P13N_DIR%\lib\p13n_system.jar;%PORTAL_LIB%\portal
_system.jar;%JDK_TOOLS%;%WEBLOGIC_HOME%\lib\weblogic_sp.jar;%WEBL
OGIC_HOME%\lib\weblogic.jar;%WEBLOGIC_HOME%\lib\xmlx.jar
<<<<< OLD
>>>>> NEW
REM ----------- BEA WebLogic Personalization Server classes
------------
SET
JAVA_CLASSPATH=%P13N_DIR%\lib\p13n_system.jar;%PORTAL_LIB%\portal
_system.jar;%JDK_TOOLS%;%WEBLOGIC_HOME%\lib\weblogic.jar;%WEBLOGI
C_HOME%\lib\xmlx.jar
```
<<<<< NEW

## **Diff 4: Remove patches.jar From Classpath**

```
>>>>> OLD
REM ----------- WebLogic CLASSPATH -----------
SET
CLASSPATH=%P13N_DIR%\lib\patches.jar;%JAVA_CLASSPATH%;%EXT_CLASSP
ATH%;%DB_CLASSPATH%
<<<<< OLD
>>>>> NEW
SET CLASSPATH=%JAVA_CLASSPATH%;%EXT_CLASSPATH%;%DB_CLASSPATH%
<<<<< NEW
```
# **B Service Pack 3 Text File Changes**

This section lists the text files that have changed from SP2 to SP3 and the changes that have been made. The information is given in standard diff format. If you are upgrading from SP2 you will need to make the changes in the section "Service Pack 2 Text File Changes" before applying the changes listed here.

## **bin/loadads.bat/sh**

17c17

```
< %JDK_HOME%\bin\java -classpath %CLASSPATH%
-Dcloudscape.system.home=%WL_COMMERCE_HOME%\db\data
-Dcommerce.properties=%WL_COMMERCE_HOME%\weblogiccommerce.propert
ies com.bea.p13n.content.document.ref.loader.BulkLoader -verbose
-ignore "doc-schemas" -properties
%WL_COMMERCE_HOME%\bin\win32\loaddocs.properties -conPool
commercePool -schema
%WL_COMMERCE_HOME%\dmsBase\doc-schemas\ad-schema.xml -schemaName
Ads -d %WL_COMMERCE_HOME%\dmsBase Ads %1 %2 %3 %4 %5 %6
- - -> %JDK_HOME%\bin\java -classpath %CLASSPATH%
-Dcloudscape.system.home=%WL_COMMERCE_HOME%\db\data
-Dcommerce.properties=%WL_COMMERCE_HOME%\weblogiccommerce.propert
ies com.bea.p13n.content.document.ref.loader.BulkLoader -verbose
-ignore "doc-schemas" -properties
%WL_COMMERCE_HOME%\bin\win32\loaddocs.properties -conPool
commercePool -server portalServer -application portal -schema
%WL_COMMERCE_HOME%\dmsBase\doc-schemas\ad-schema.xml -schemaName
Ads -d %WL_COMMERCE_HOME%\dmsBase Ads %1 %2 %3 %4 %5 %6
```
## **bin/loaddocs.bat/sh**

17c17

```
< %JDK_HOME%\bin\java -classpath %CLASSPATH%
-Dcloudscape.system.home=%WL_COMMERCE_HOME%\db\data
-Dcommerce.properties=%WL_COMMERCE_HOME%\weblogiccommerce.properties
com.bea.p13n.content.document.ref.loader.BulkLoader -verbose -ignore
"doc-schemas" -ignore "Ads" -properties
%WL_COMMERCE_HOME%\bin\win32\loaddocs.properties -conPool commercePool -schema
%WL_COMMERCE_HOME%\dmsBase\doc-schemas\doc-schema.xml -d
%WL_COMMERCE_HOME%\dmsBase %1 %2 %3 %4 %5 %6 %7 %8 %9
---
> %JDK_HOME%\bin\java -classpath %CLASSPATH%
-Dcloudscape.system.home=%WL_COMMERCE_HOME%\db\data
-Dcommerce.properties=%WL_COMMERCE_HOME%\weblogiccommerce.properties
com.bea.p13n.content.document.ref.loader.BulkLoader -verbose -ignore
"doc-schemas" -ignore "Ads" -properties
%WL_COMMERCE_HOME%\bin\win32\loaddocs.properties -conPool commercePool -server
portalServer -application portal -schema
%WL_COMMERCE_HOME%\dmsBase\doc-schemas\doc-schema.xml -d
%WL_COMMERCE_HOME%\dmsBase %1 %2 %3 %4 %5 %6 %7 %8 %9
```
## **bin/loaddocs.properties**

```
7a8,12
>
> context.initial.context.factory=weblogic.jndi.WLInitialContextFactory
> context.provider.url=t3://localhost:7501
> context.security.principal=system
```

```
> context.security.credentials=weblogic
```
## **bin/set-environment.bat/sh**

```
44c44
< SET PATH=%PATH%;%WEBLOGIC_HOME%\bin
---
> SET PATH=%WEBLOGIC_HOME%\bin;%PATH%
93c93
< SET PATH=%PATH%;%ORACLE_OCI_LIBPATH%;%WLCS_ORACLE_HOME%\bin
```
---

> SET PATH=%ORACLE\_OCI\_LIBPATH%;%WLCS\_ORACLE\_HOME%\bin;%PATH%

```
103c103
< SET PATH=%PATH%;%WLCS_ORACLE_HOME%\bin
---
> SET PATH=%WLCS_ORACLE_HOME%\bin;%PATH%
141c141
< SET PATH=%PATH%;%DB2_HOME%\bin
---
> SET PATH=%DB2_HOME%\bin;%PATH%
```
## **config/p13nDomain/config.xml**

```
3a4,9
> <StartupClass
> ClassName="com.bea.p13n.util.PortalVersioningStartup"
> FailureIsFatal="false"
> Name="PortalVersioning"
> Targets="p13nServer"
> />
```
## **config/petflowDomain/config.xml**

```
4a5,11
> <StartupClass
> ClassName="com.bea.p13n.util.PortalVersioningStartup"
> FailureIsFatal="false"
> Name="PortalVersioning"
> Targets="petflowServer"
> />
>
121a129,133
> <ApplicationConfiguration
> Name="petflow"
> Targets="petflowServer"
> URI="META-INF/application-config.xml"
> />
```
## **config/portalDomain/config.xml**

```
155a156,162
```

```
> <StartupClass
> ClassName="com.bea.p13n.util.PortalVersioningStartup"
> FailureIsFatal="false"
> Name="PortalVersioning"
> Targets="portalServer"
> />
>
```
## **config/wlcsDomain/config.xml**

```
4c4,9
\overline{\phantom{a}}---
> <StartupClass
> ClassName="com.bea.p13n.util.PortalVersioningStartup"
> FailureIsFatal="false"
> Name="PortalVersioning"
> Targets="wlcsServer"
> />
```
## **portal/tools/tools/portal/select\_portlets.jsp**

```
7a8
> <%@ page import="com.bea.portal.model.PortalIdentifier"%>
47a49,51
> // get PortalIdentifier
> PortalIdentifier portalIdentifier = currentGroupPortal.getPortalIdentifier();
>
56a61,63
> <!-- Get the web app context name -->
> <res:getWebAppName portalIdentifier="<%=portalIdentifier%>" id="webappName" />
>
59c66
< String layoutURL = "/"+portalName+"/framework/layouts/" + layoutName +
"/template.jsp";
```

```
---
   > String layoutURL = webappName+"/framework/layouts/" + layoutName +
"/template.jsp";
```
## **portal/tools/tools/portal/select\_skins.jsp**

```
22a23
> <%@ page import="com.bea.p13n.management.ApplicationHelper"%>
72a74
> PortalIdentifier portalIdentifier = currentGroupPortal.getPortalIdentifier();
77d78
< String webappName =
((PortalIdentifier)currentGroupPortal.getPortalIdentifier()).getWebAppName();
84a86,88
> <!-- Get the web app context name -->
> <res:getWebAppName portalIdentifier="<%=portalIdentifier%>" id="webappName"/>
>
94,96c98,100
< String selectedSkinIds = req.getParameter("selectedSkinIds");
< String selectedDefaultSkin = req.getParameter("skinId");
< String destination = req.getParameter("submitMode");
---
> String selectedSkinIds = req.getParameter("selectedSkinIds");
> String selectedDefaultSkin = req.getParameter("skinId");
> String destination = req.getParameter("submitMode");
142c146
< var src = "/<%=webappName %>/framework/skins/" + val +
"/images/preview.gif";
---
         > var src = "<%=webappName %>/framework/skins/" + val +
"/images/preview.gif";
194c198
< var src = "/<%=webappName %>/framework/skins/" + val + "/images/preview.gif";
---
> var src = "<%=webappName %>/framework/skins/" + val + "/images/preview.gif";
265c269
   < var src = "/<%=webappName %>/framework/skins/" + skinId +
"/images/preview.gif";
---
```

```
> var src = "<%=webappName %>/framework/skins/" + skinId +
"/images/preview.gif";
```
## **portal/tools/tools/portal/set\_page\_attributes.jsp**

```
105,106c105,114
< <!-- Note: this isn't really the selected pages. I'm not sure why the tag
is called getSelectedPages -->
< <res:getSelectedPages id="allPages" groupId="<%=currentGroupPortal%>"/>
---
>
> <res:getAllPages id="allDefaultPages" groupId="<%=currentGroupPortal%>"/
>
> <> String[] defaultPageArray = new String[allDefaultPages.size()];
> for(int i = 0; i < allDefaultPages.size(); i++)
> {
> defaultPageArray[i] =
((Page)allDefaultPages.get(i)).getIdentifier().getName();
> }
> 8>> <res:getPersonalizedPages id="allPages" pageNames =
"<%=defaultPageArray%>" groupId = "<%=currentGroupPortal%>"/>
```
## **portal/tools/tools/portal/set\_portlet\_attributes.jsp**

```
63a64,65
> boolean portletDefinedFloatable = false;
>
68,73c70,90
< if (selectedPortlets == null) {%>
< <wf:getProperty property="selectedPortlets" id="selPortlets" type="String[]"/>
< <% selectedPortlets = selPortlets;
< } else { %>
< <wf:setProperty property="selectedPortlets" value="<%= selectedPortlets %>"/>
< <% } %>
---
> if (selectedPortlets == null)
> \sim> \frac{6}{3}> <wf:getProperty property="selectedPortlets" id="selPortlets"
type="String[]"/>
```
```
> <\delta> selectedPortlets = selPortlets;
> }
> else
> {
> 8>> <wf:setProperty property="selectedPortlets" value="<%= selectedPortlets
%>"/>
> <\frac{6}{6}> }
>
> boolean singlePortletEdit = false;
> if( selectedPortlets.length == 1)
\geq> singlePortletEdit = true;
\, >>
> \frac{6}{3}80c97
\epsilon for (int i=0; i<6; i++)
---
> for (int i=0; i<7; i++)
99a117
> mportlet.setFloatable(new Boolean(attrs[6]));
101c119
< if (selectedPortlets.length == 1) {
---
> if (singlePortletEdit) {
159c177,178
< for ( int i = 0; i < pp13n.size(); i++ ){
---
> for ( int i = 0; i < pp13n.size(); i++ )
> {
164c183
< <wf:setProperty property="displayNames" value='<%=displayNames%>'/>
---
> <wf:setProperty property="displayNames" value='<%=displayNames%>'/>
166c185,186
\epsilon---
> PortletPersonalization pp = (PortletPersonalization)(pp13n.get(0));
> displayName = pp.getDisplayName();
```

```
168,169c188,194
< PortletPersonalization pp = (PortletPersonalization)(pp13n.get(0));
< displayName = pp.getDisplayName();
---
> attrs[0] = pp.isAvailable().booleanValue();
> attrs[1] = pp.isVisible().booleanValue();
> attrs[2] = pp.isMinimizable().booleanValue();
> attrs[3] = pp.isMaximizable().booleanValue();
> attrs[4] = pp.isMinimized().booleanValue();
> attrs[5] = pp.isMandatory().booleanValue();
> attrs[6] = pp.isFloatable().booleanValue();
171,177c196,203
< attrs[0] = pp.isAvailable().booleanValue();
< attrs[1] = pp.isVisible().booleanValue();
< attrs[2] = pp.isMinimizable().booleanValue();
< attrs[3] = pp.isMaximizable().booleanValue();
< attrs[4] = pp.isMinimized().booleanValue();
< attrs[5] = pp.isMandatory().booleanValue();
< }
---
> if(singlePortletEdit)
> {
> 8>> <res:isPortletDefinedFloatable id="portletFloatable" groupPortal="<%=c
urrentGroupPortal%>" portletId="<%=pp.getPortletIdentifier()%>"/>
> < 2> portletDefinedFloatable = portletFloatable.booleanValue();
> }
> }
208c234
< if(<%=selectedPortlets.length%> == 1 && document.forms[0].displayName.value
= "")
---
> if(<%=singlePortletEdit%> && document.forms[0].displayName.value == "")
345,349c371,381
< <% if (selectedPortlets.length == 1) { %>
\langle \rangle \langle TR>
< <TD><i18n:getMessage messageName='displayName'/></TD>
< <TD><input type="text" name="displayName" value="<%= displayName %>"
maxlength="254"></TD>
\langle \langle \rangle \langle \rangle \langle ---
> <% if (singlePortletEdit && portletDefinedFloatable) { %>
> <TR>> <TD><i18n:getMessage messageName='floatable'/></TD>
> <TD><input type="checkbox" name="attr6" value="1" <%= checked[6] %>></TD>
```

```
> </TR>
> <% } %>
> <% if (singlePortletEdit) { %>
> <TR>
> <TD><i18n:getMessage messageName='displayName'/></TD>
> <TD><input type="text" name="displayName" value="<%= displayName %>"
maxlength="254"></TD>
> </TR>
```
## **portal/tools/tools/portal/set\_portlet\_ent\_segments.jsp**

```
331c331
```

```
< <A HREF="" onclick="doFormSubmit(); return false;"><IMG
src="<wf:createResourceURL resource='<%=imagesPath + "save.gif"%>'/>" border="0"
align="bottom" onclick="doFormSubmit()"></A>
---
> <A HREF="javascript:doFormSubmit();"><IMG src="<wf:createResourceURL
```

```
resource='<%=imagesPath + "save.gif"%>'/>" border="0" align="bottom" >
```